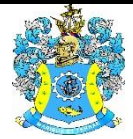

Федеральное агентство по рыболовству Федеральное государственное бюджетное образовательное учреждение высшего образования «Калининградский государственный технический университет» (ФГБОУ ВО «КГТУ»)

# УТВЕРЖДАЮ Начальник УРОПСП

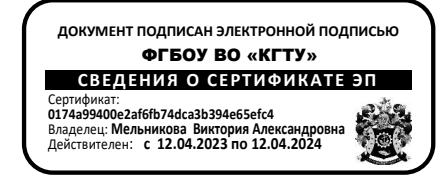

Фонд оценочных средств (приложение к рабочей программе модуля) **«ИНФОРМАТИКА»**

основной профессиональной образовательной программы бакалавриата по направлению подготовки

# **26.03.02 КОРАБЛЕСТРОЕНИЕ, ОКЕАНОТЕХНИКА И СИСТЕМОТЕХНИКА ОБЪЕКТОВ МОРСКОЙ ИНФРАСТРУКТУРЫ**

Профиль программы **«КОРАБЛЕСТРОЕНИЕ»**

ИНСТИТУТ морских технологий, энергетики и строительства РАЗРАБОТЧИК кафедра прикладной математики и информационных технологий

# 1 РЕЗУЛЬТАТЫ ОСВОЕНИЯ ДИСЦИПЛИНЫ

Таблица 1 - Планируемые результаты обучения по дисциплине, соотнесенные с уста-

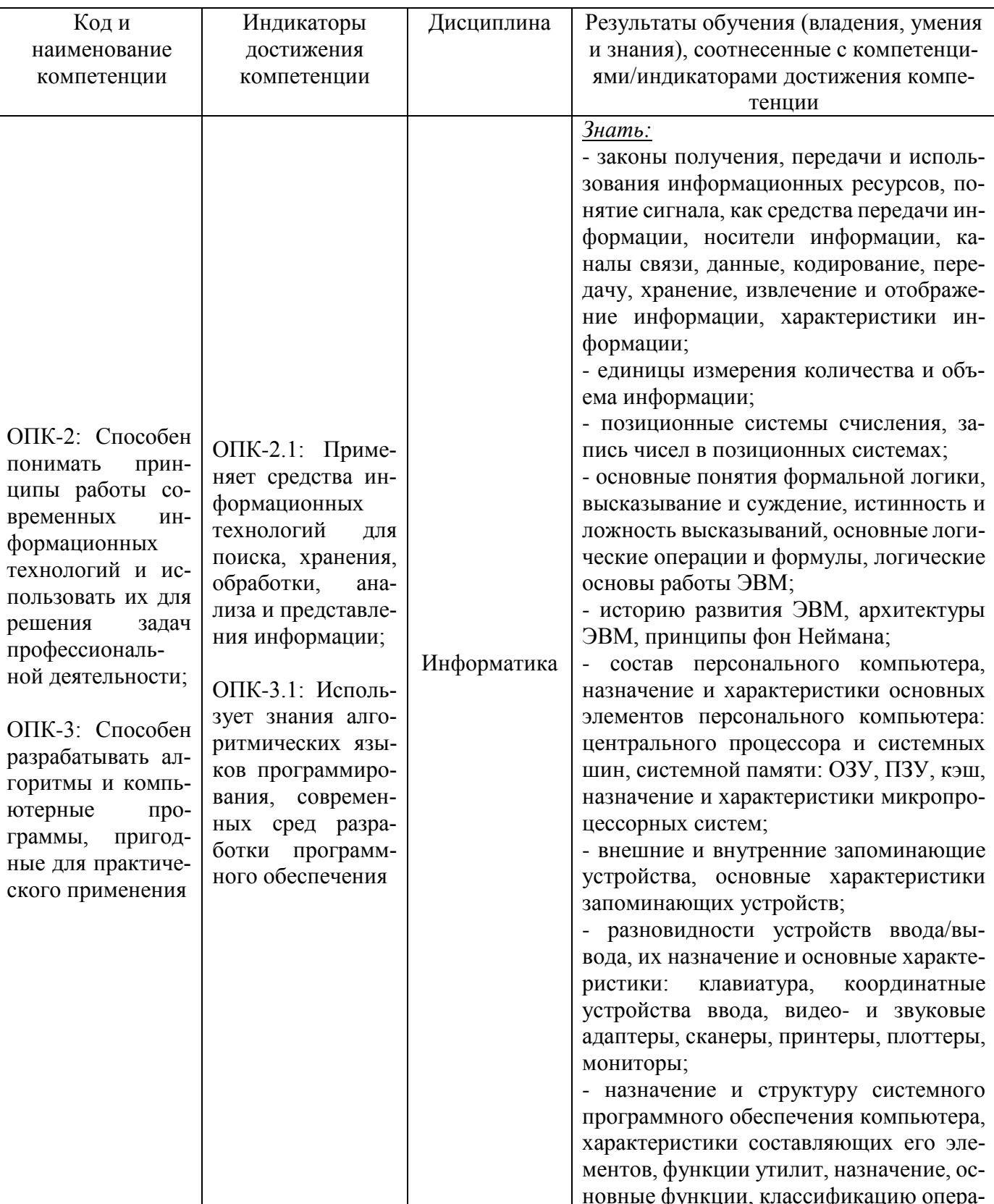

#### новленными индикаторами достижения компетенций

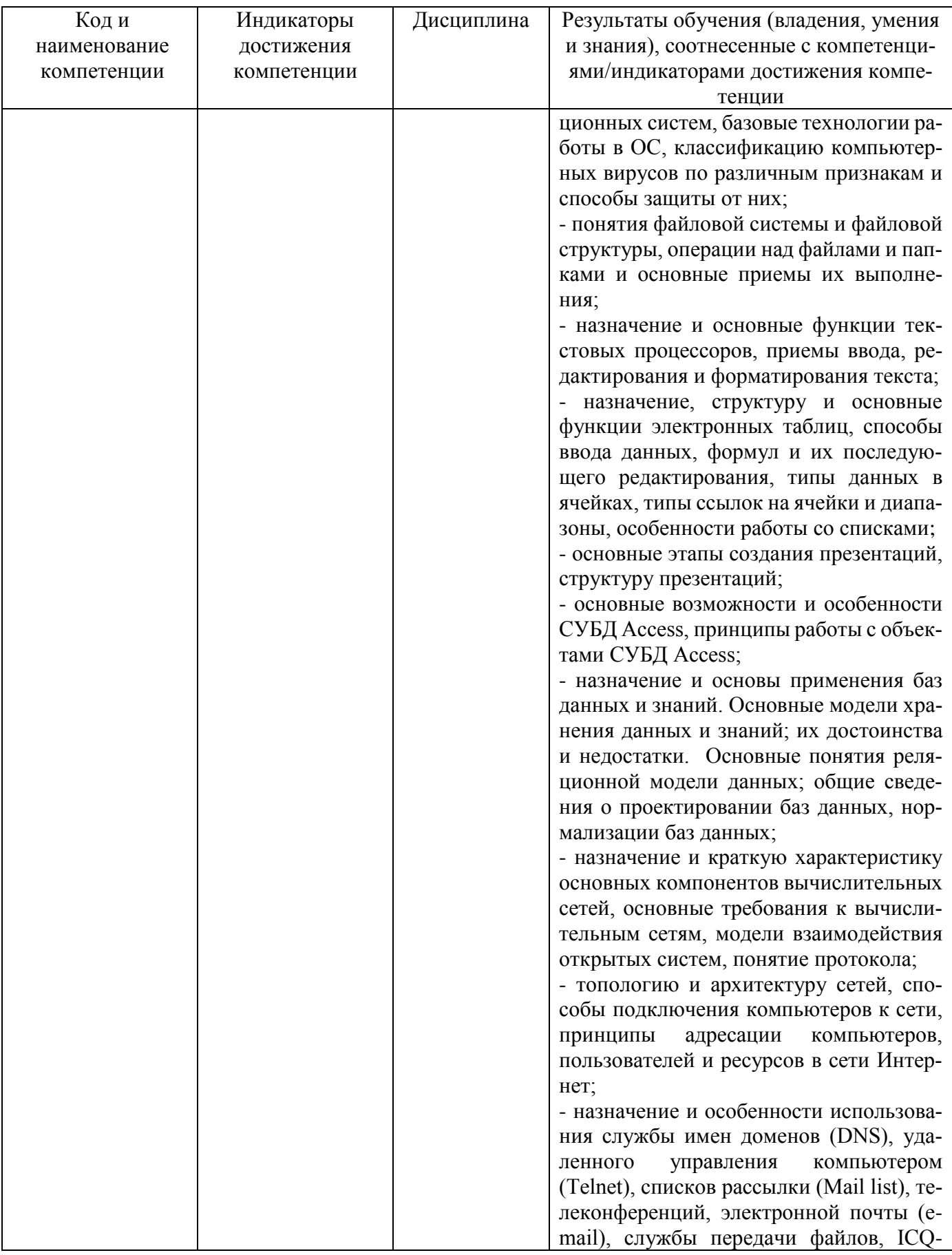

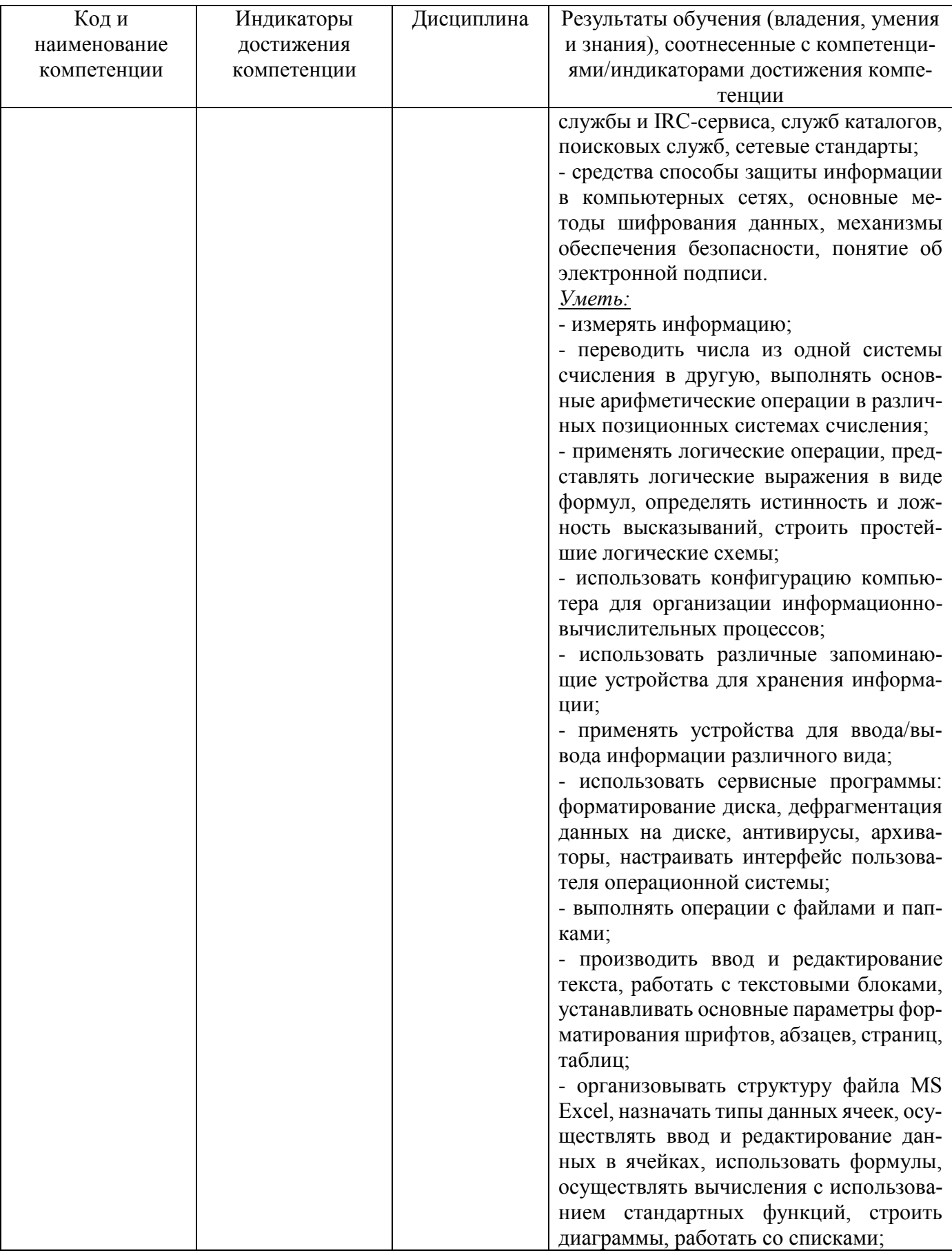

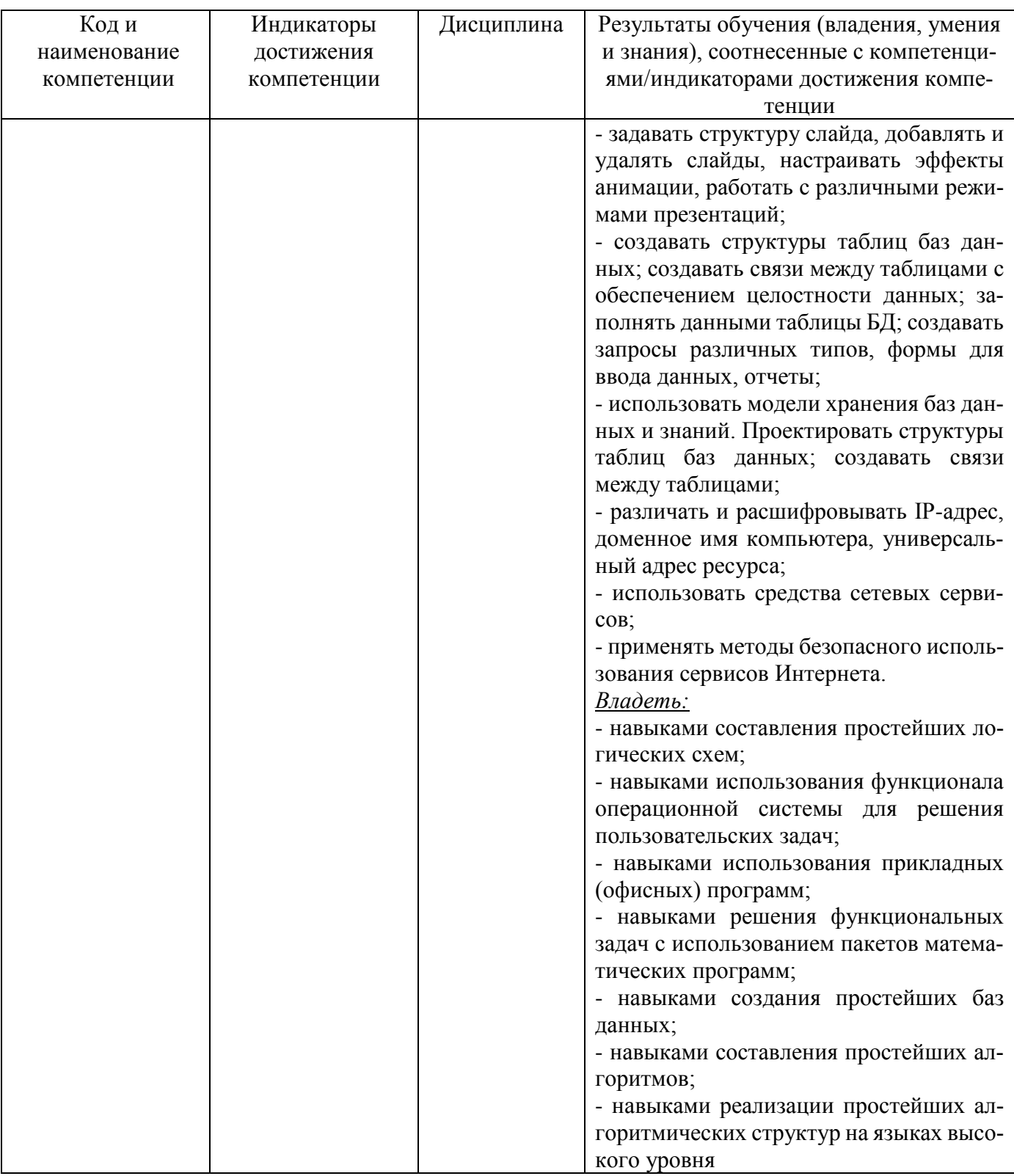

# **2 ПЕРЕЧЕНЬ ОЦЕНОЧНЫХ СРЕДСТВ ДЛЯ ПОЭТАПНОГО ФОРМИРОВАНИЯ РЕЗУЛЬТАТОВ ОСВОЕНИЯ ДИСЦИПЛИНЫ (ТЕКУЩИЙ КОНТРОЛЬ И ПРОМЕЖУТОЧНОЙ АТТЕСТАЦИЯ)**

2.1 Для оценки результатов освоения дисциплины используются:

- оценочные средства текущего контроля успеваемости;

- оценочные средства для промежуточной аттестации по дисциплине.

2.2 К оценочным средствам текущего контроля успеваемости относятся:

тестовые задания;

- задания и контрольные вопросы по лабораторным работам;
- задания по контрольным работам (заочная форма обучения).

2.3 Промежуточная аттестация в форме зачета проходит по результатам прохождения текущего контроля успеваемости.

К оценочным средствам промежуточной аттестации, проводимой в форме экзамена, относятся экзаменационные вопросы и задания.

#### **3 ОЦЕНОЧНЫЕ СРЕДСТВА ТЕКУЩЕГО КОНТРОЛЯ УСПЕВАЕМОСТИ**

3.1 Типовые тестовые задания приведены в приложении №1.

Система и критерии оценивания тестовых заданий представлена в таблице 2.

Таблица 2 – Система и критерии оценивания тестовых заданий

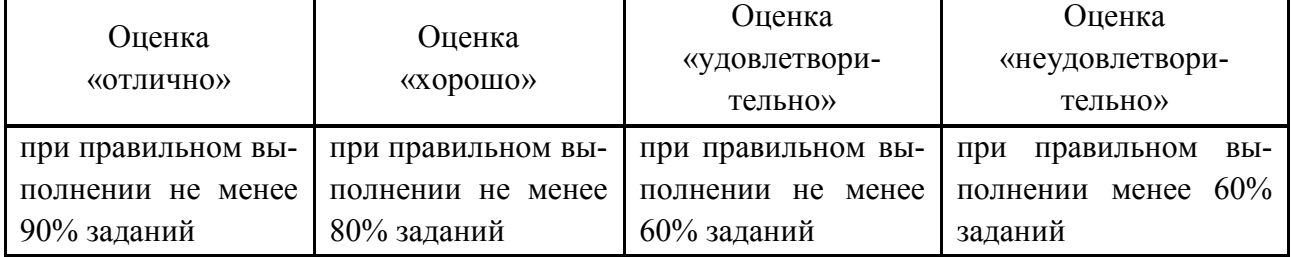

3.2 Типовые задания и контрольные вопросы по лабораторным работам приведены в приложении №2.

Система и критерии оценивания лабораторных работ представлена в таблице 3.

Таблица 3 – Система и критерии оценивания лабораторных работ

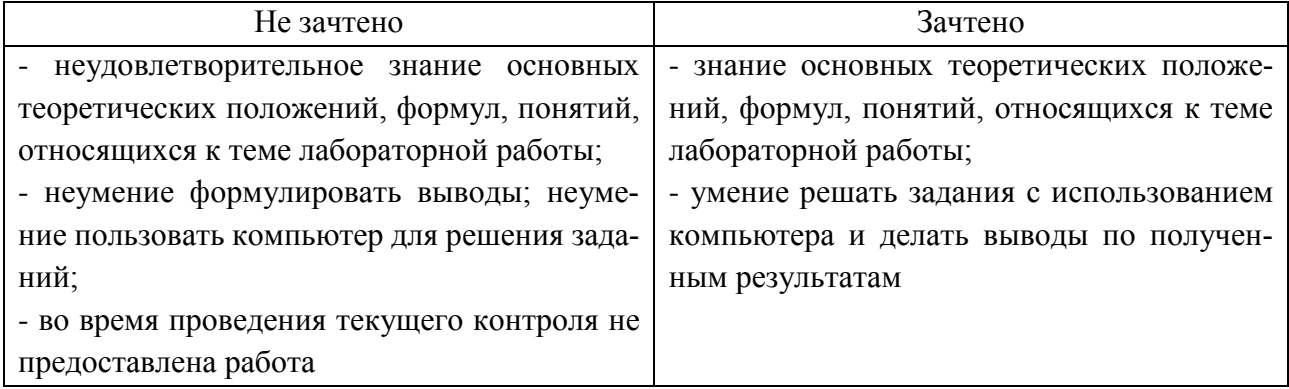

3.3. Типовые задания по контрольным работам (предусмотренные для студентов заочной формы обучения) приведены в приложении №3.

По результатам выполнения контрольных работ студенту выставляется оценка «зачтено/не зачтено». Оценка «зачтено» выставляется при условии правильного выполнения всех предложенных заданий. В остальных случаях – «не зачтено».

# **4 ОЦЕНОЧНЫЕ СРЕДСТВА ДЛЯ ПРОМЕЖУТОЧНОЙ АТТЕСТАЦИИ ПО ДИСЦИПЛИНЕ**

4.1 Промежуточная аттестация в форме зачета (первый семестр) проходит по результатам прохождения текущего контроля успеваемости.

4.2. Промежуточная аттестация в форме экзамена (второй семестр) проводится по экзаменационным вопросам и заданиям.

Типовые вопросы и задания к экзамену приведены в приложении №4.

Экзаменационные оценки выставляются по пятибалльной шкале в соответствии с критериями, представленными в таблице 4.

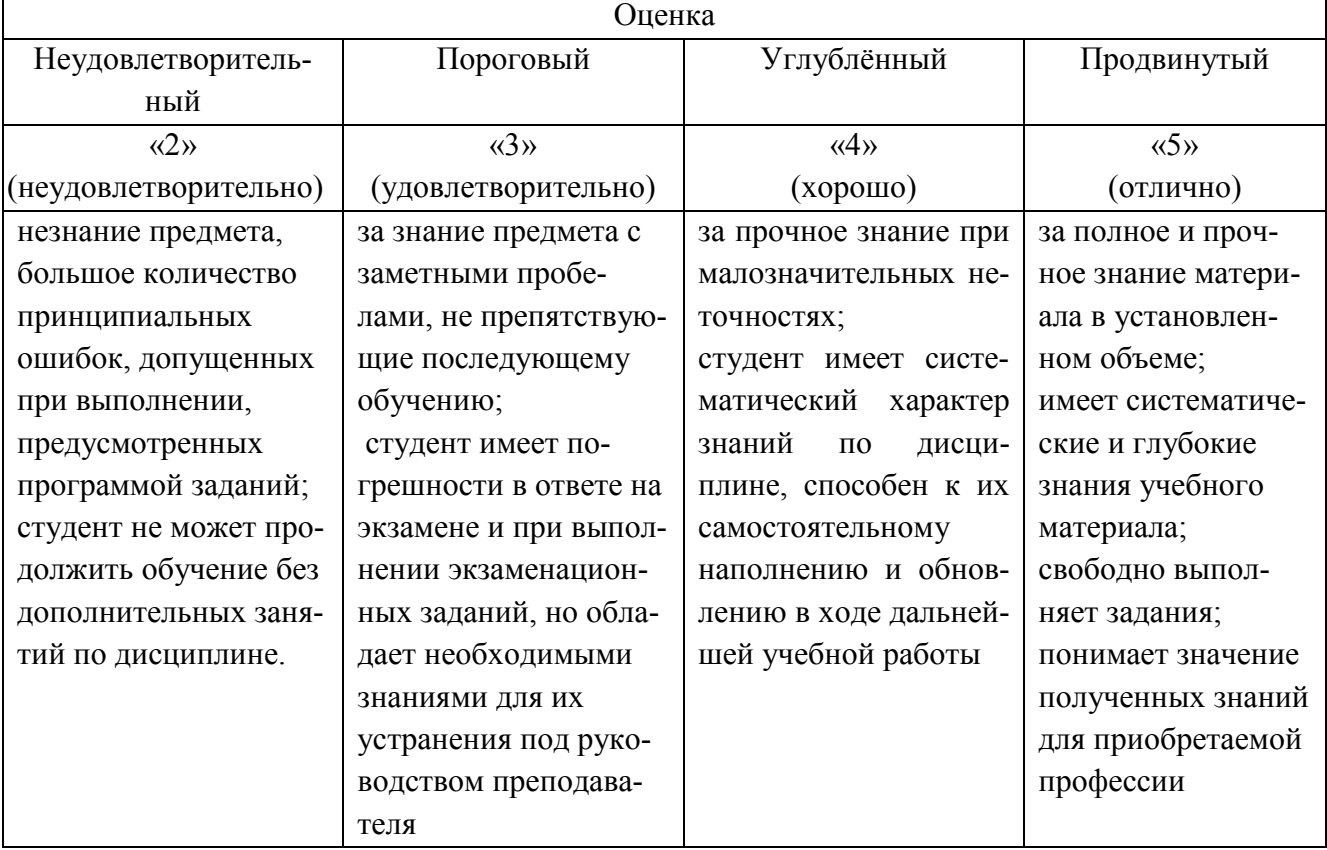

Таблица 4 - Система и критерии выставления экзаменационной оценки

## **5 СВЕДЕНИЯ О ФОНДЕ ОЦЕНОЧНЫХ СРЕДСТВ И ЕГО СОГЛАСОВАНИИ**

Фонд оценочных средств для аттестации по дисциплине «Информатика» представляет собой компонент основной профессиональной образовательной программы бакалавриата по направлению подготовки 26.03.02 Кораблестроение, океанотехника, и системотехника объектов морской инфраструктуры, профиль «Кораблестроение».

Фонд оценочных средств рассмотрен и одобрен на заседании кафедры прикладной математики и информационных технологий 04.03.22 (протокол №6).

И.о. заведующего кафедрой А.И. Руденко

Фонд оценочных средств рассмотрен и одобрен на заседании кафедры кораблестроения (протокол № 6а от 25.04.2022 г.)

Заведующий кафедрой С.В. Дятченко

Приложение №1

# ТЕСТОВЫЕ ЗАДАНИЯ Вариант №1

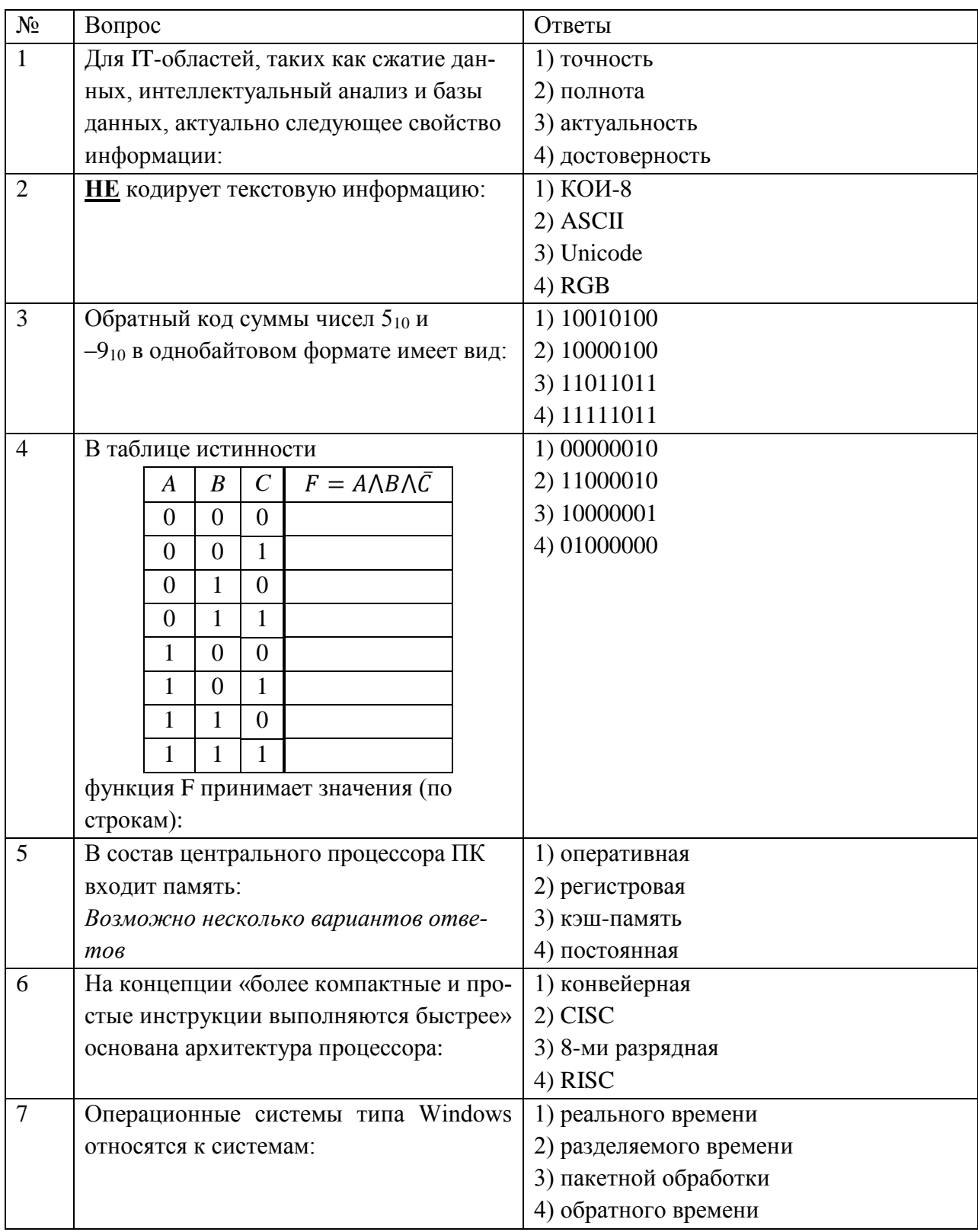

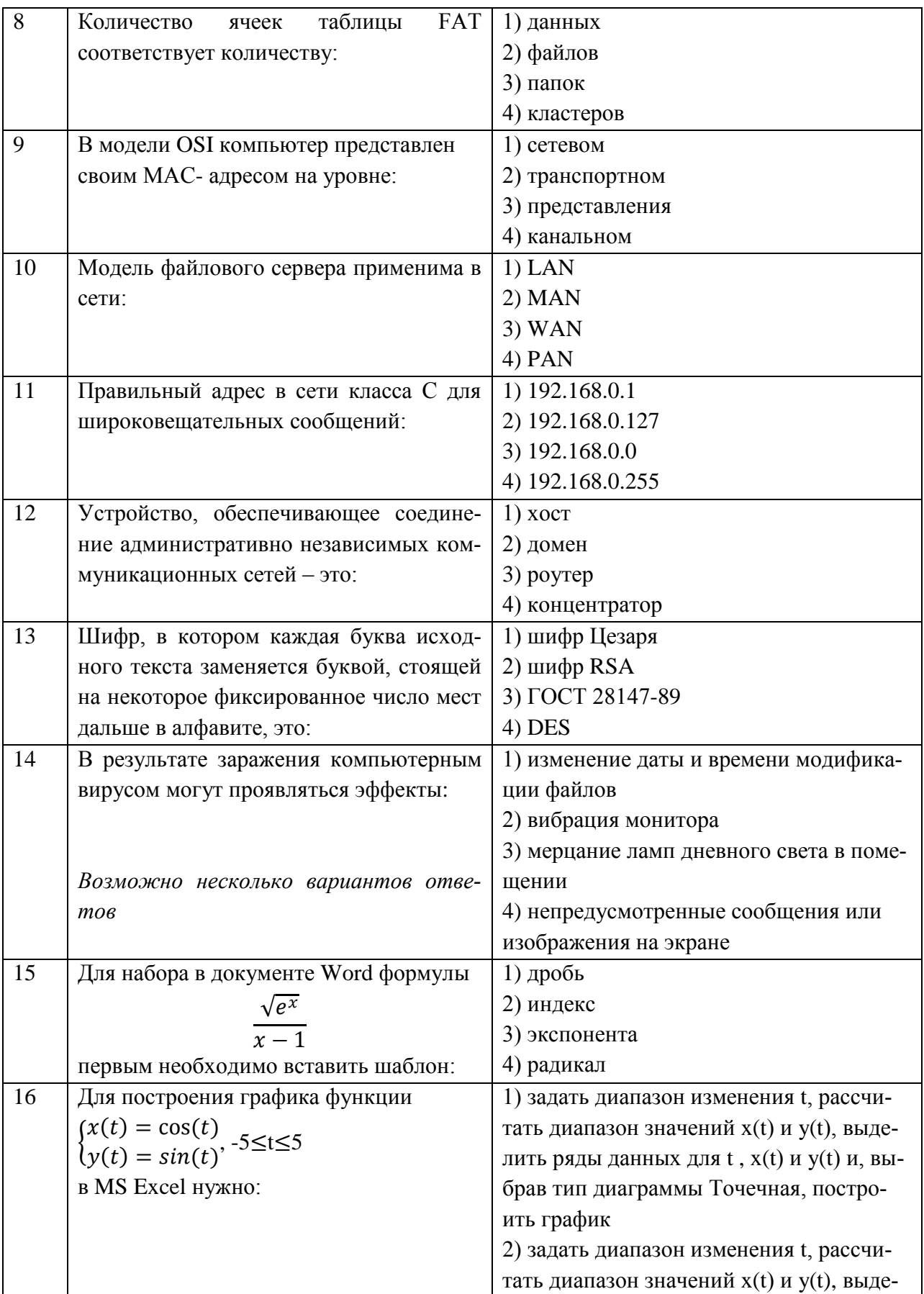

ФОНД ОЦЕНОЧНЫХ СРЕДСТВ ДЛЯ АТТЕСТАЦИИ ПО ДИСЦИПЛИНЕ «ИНФОРМАТИКА» (ПРИЛОЖЕНИЕ К РАБОЧЕЙ ПРОГРАММЕ МОДУЛЯ) ОСНОВНОЙ ПРОФЕССИОНАЛЬНОЙ ОБРАЗОВАТЕЛЬНОЙ программы высшего образования (Бакалавриат) версия 1 11

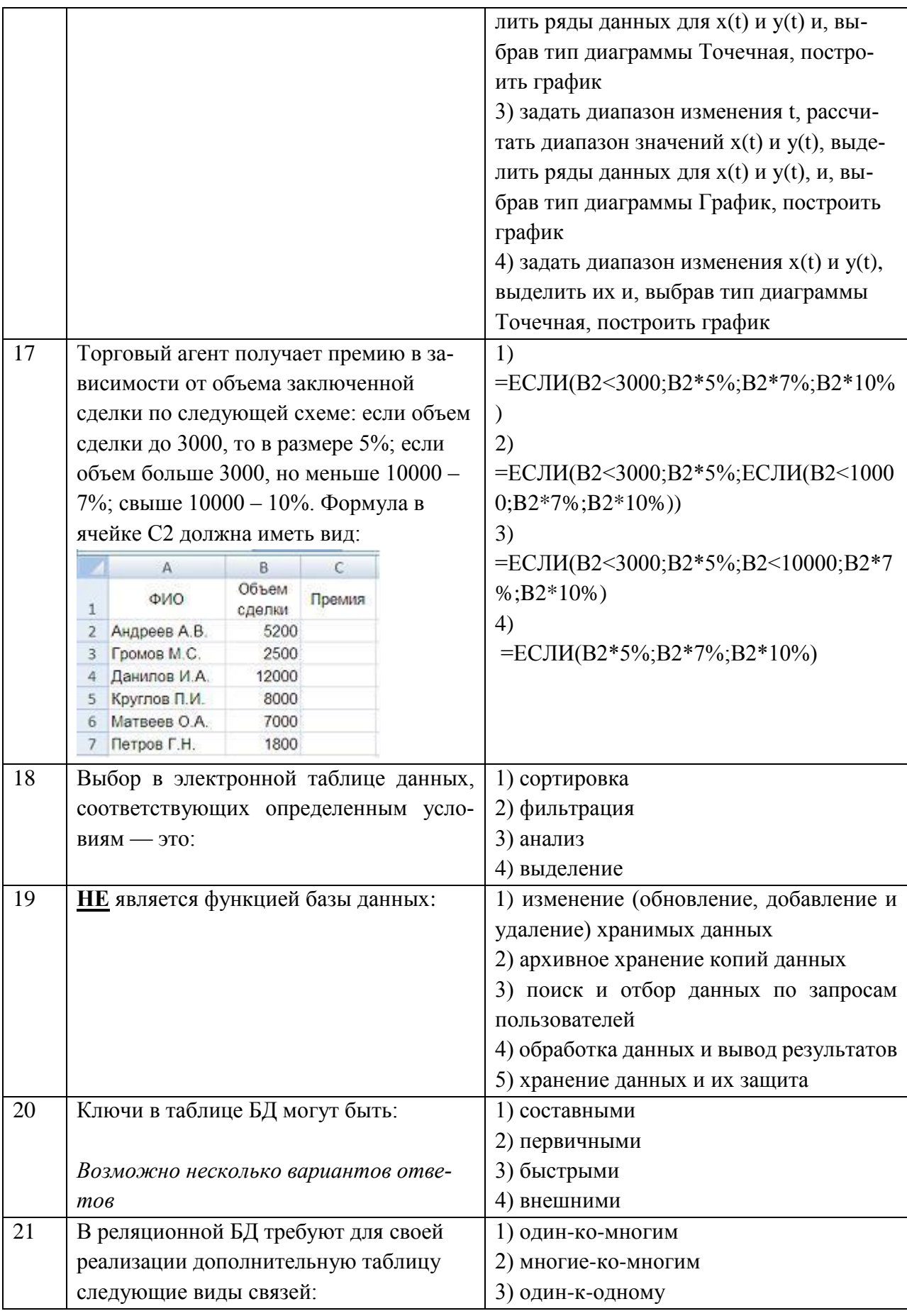

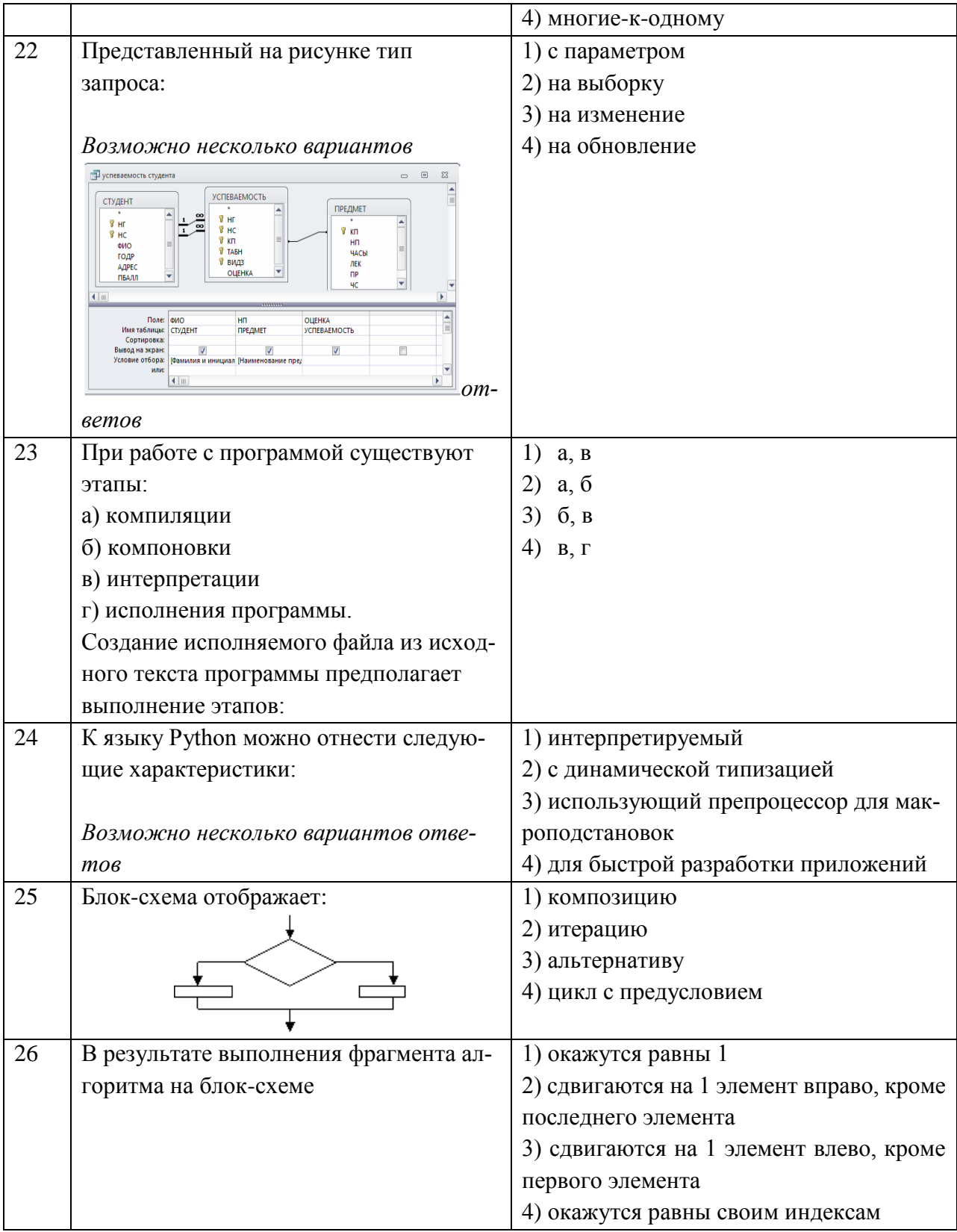

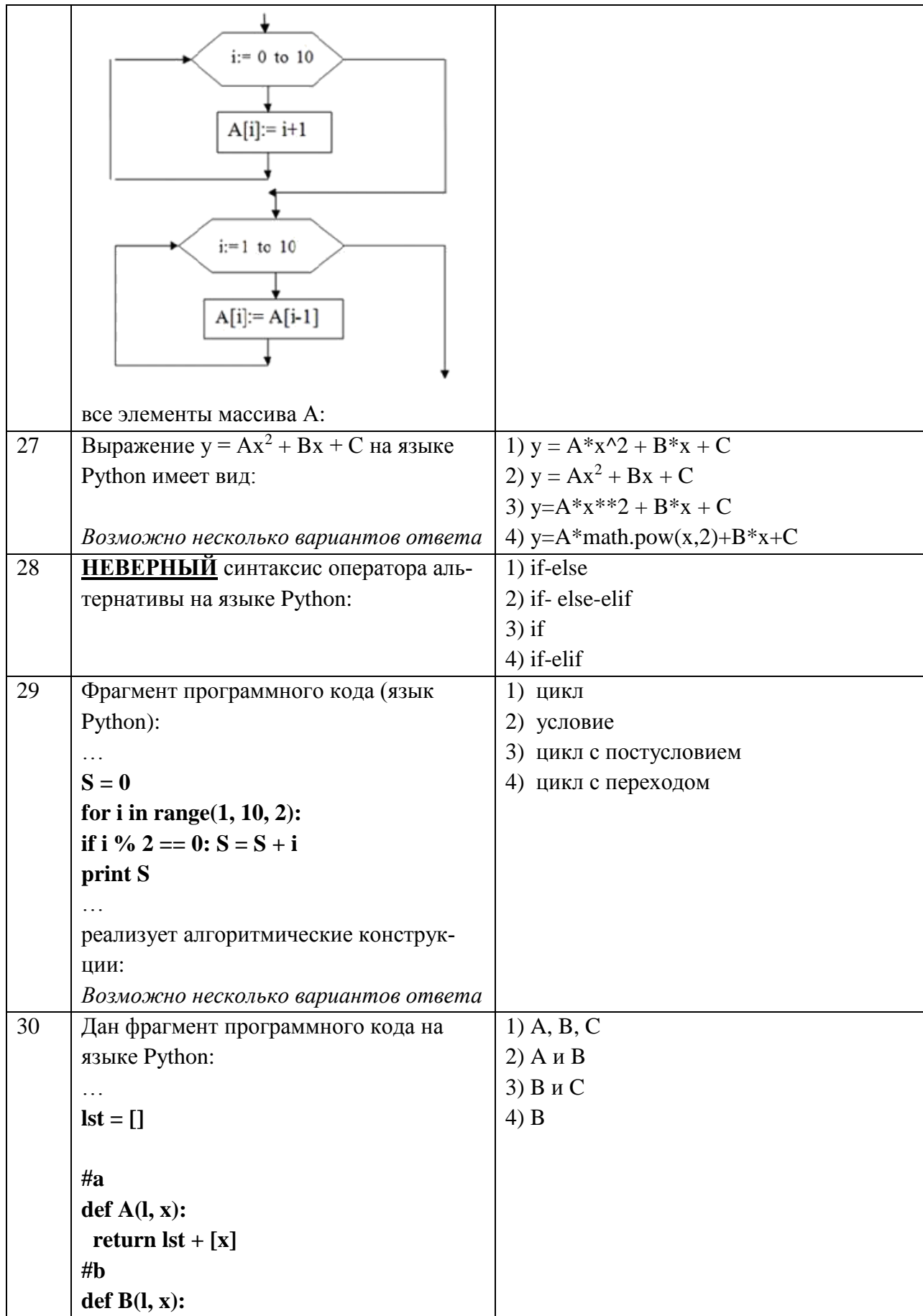

 $13$ 

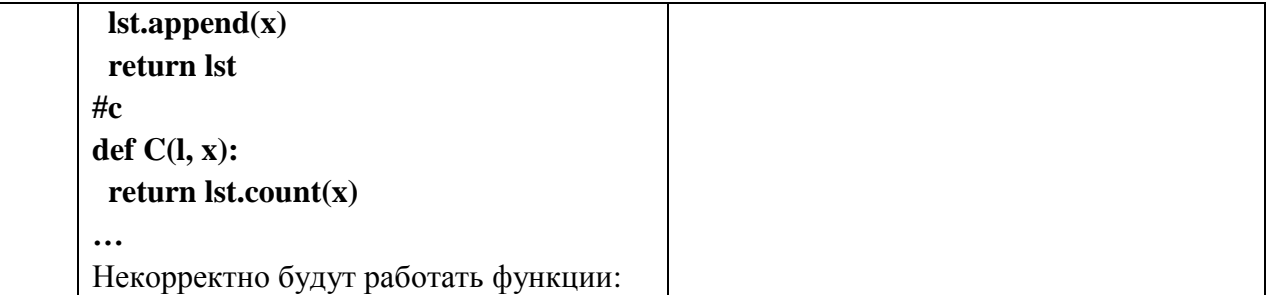

# Вариант № 2

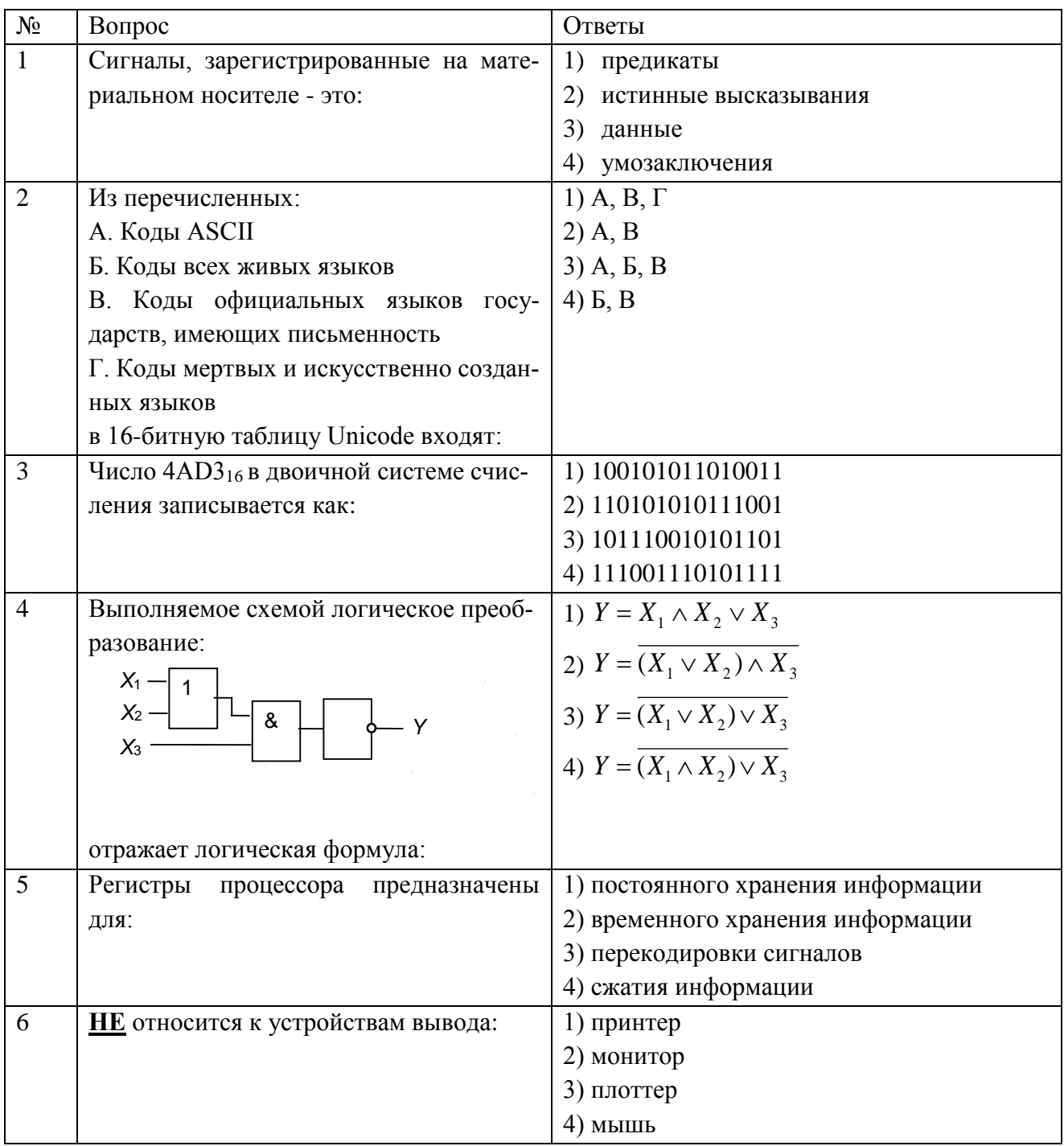

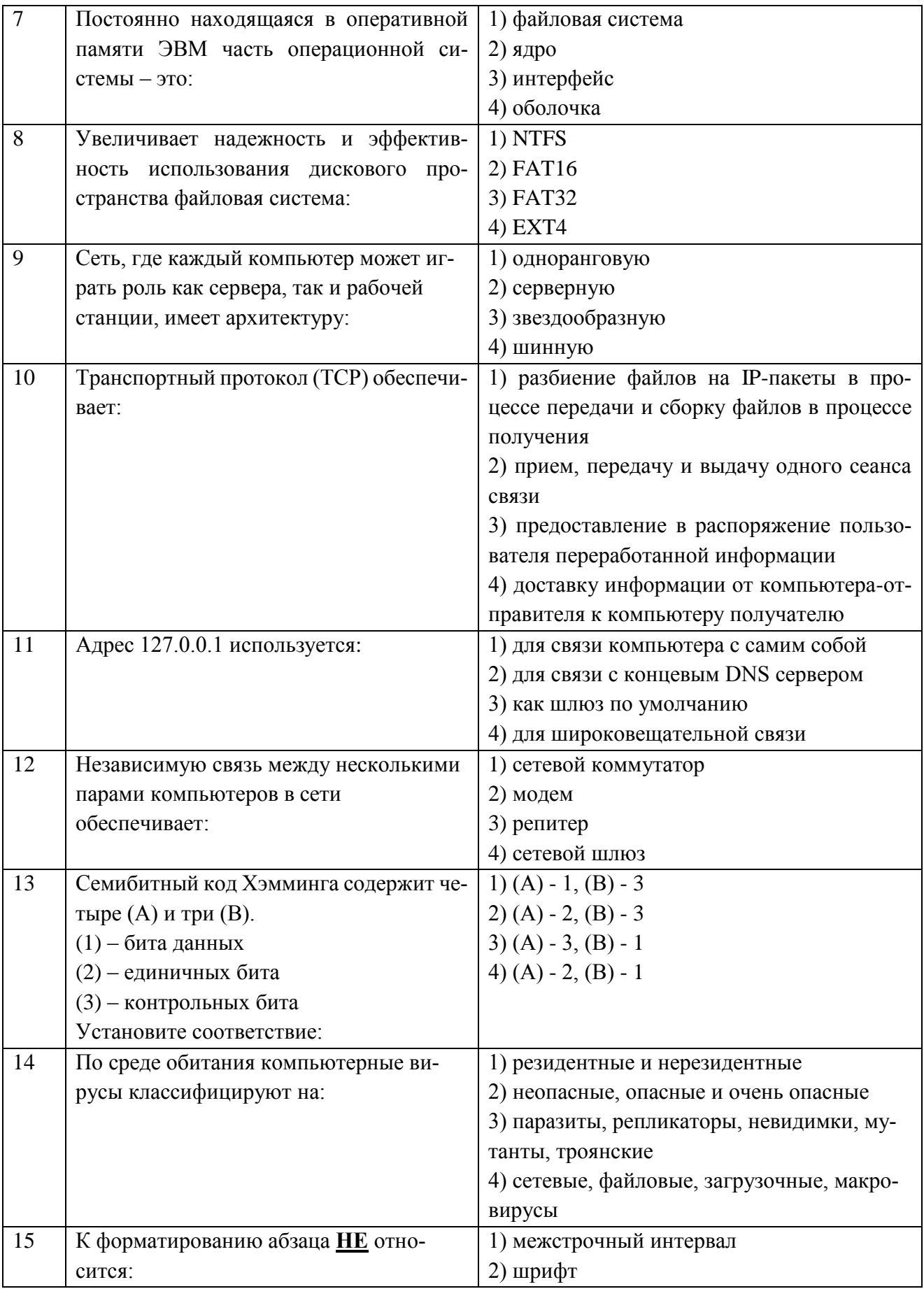

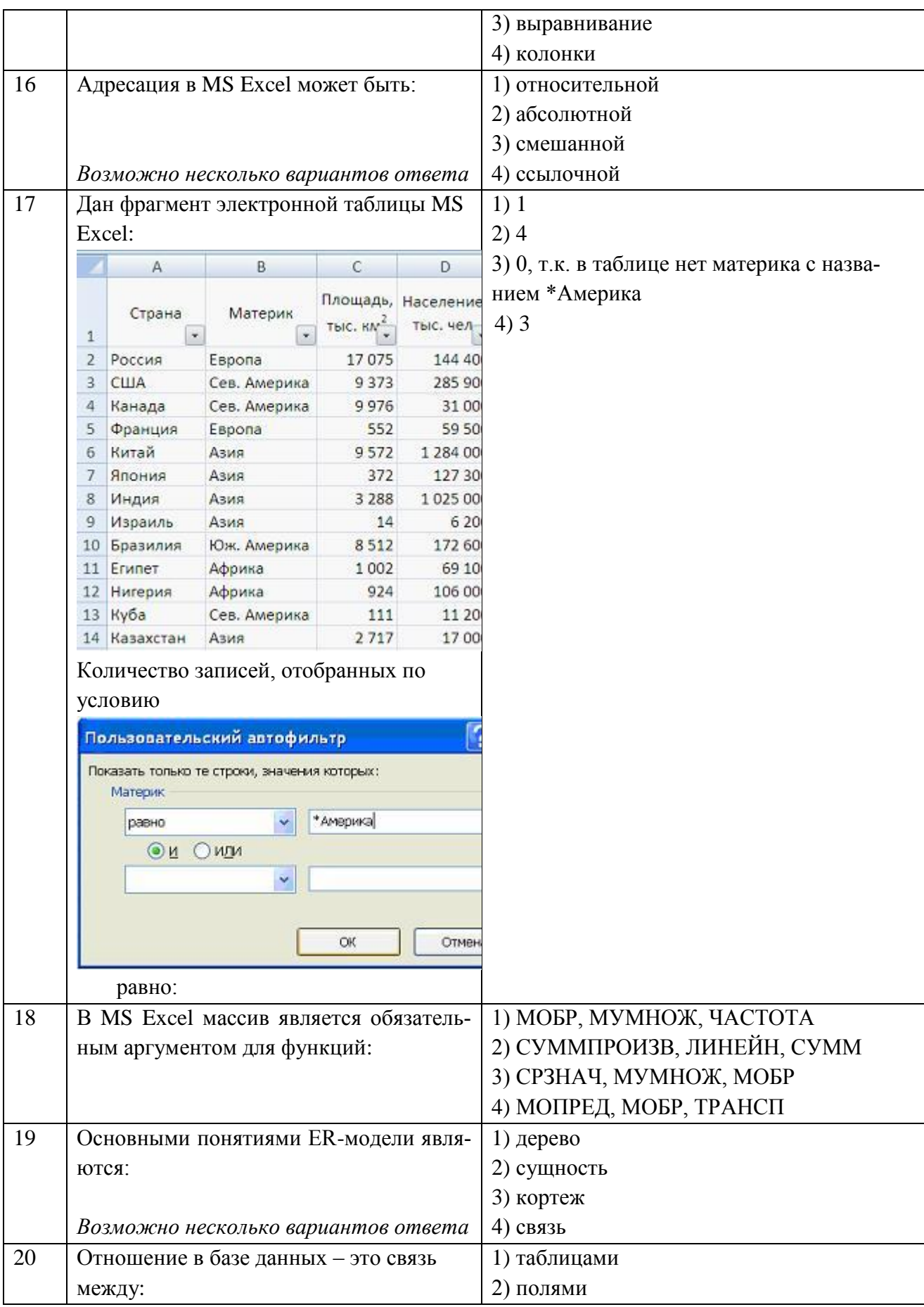

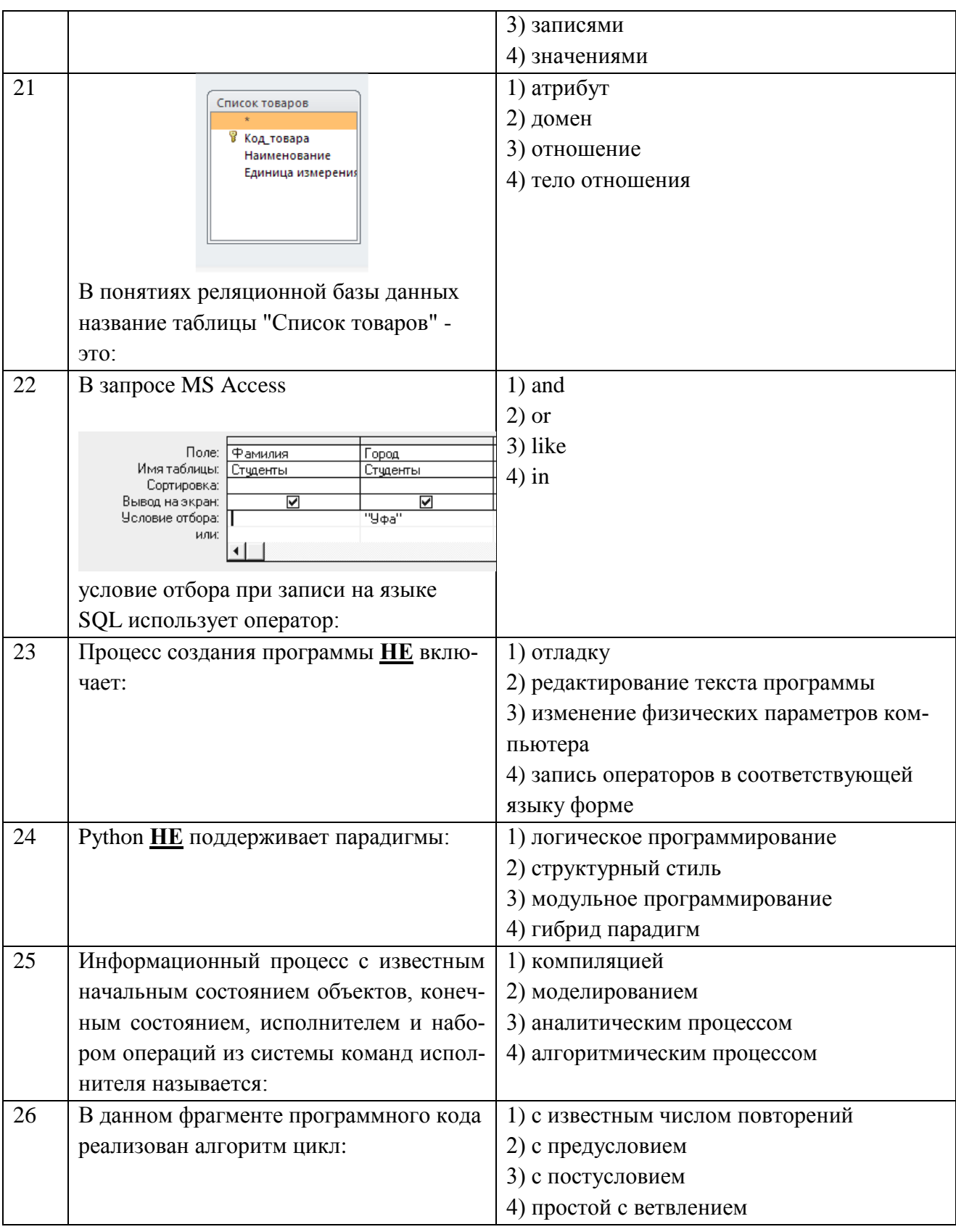

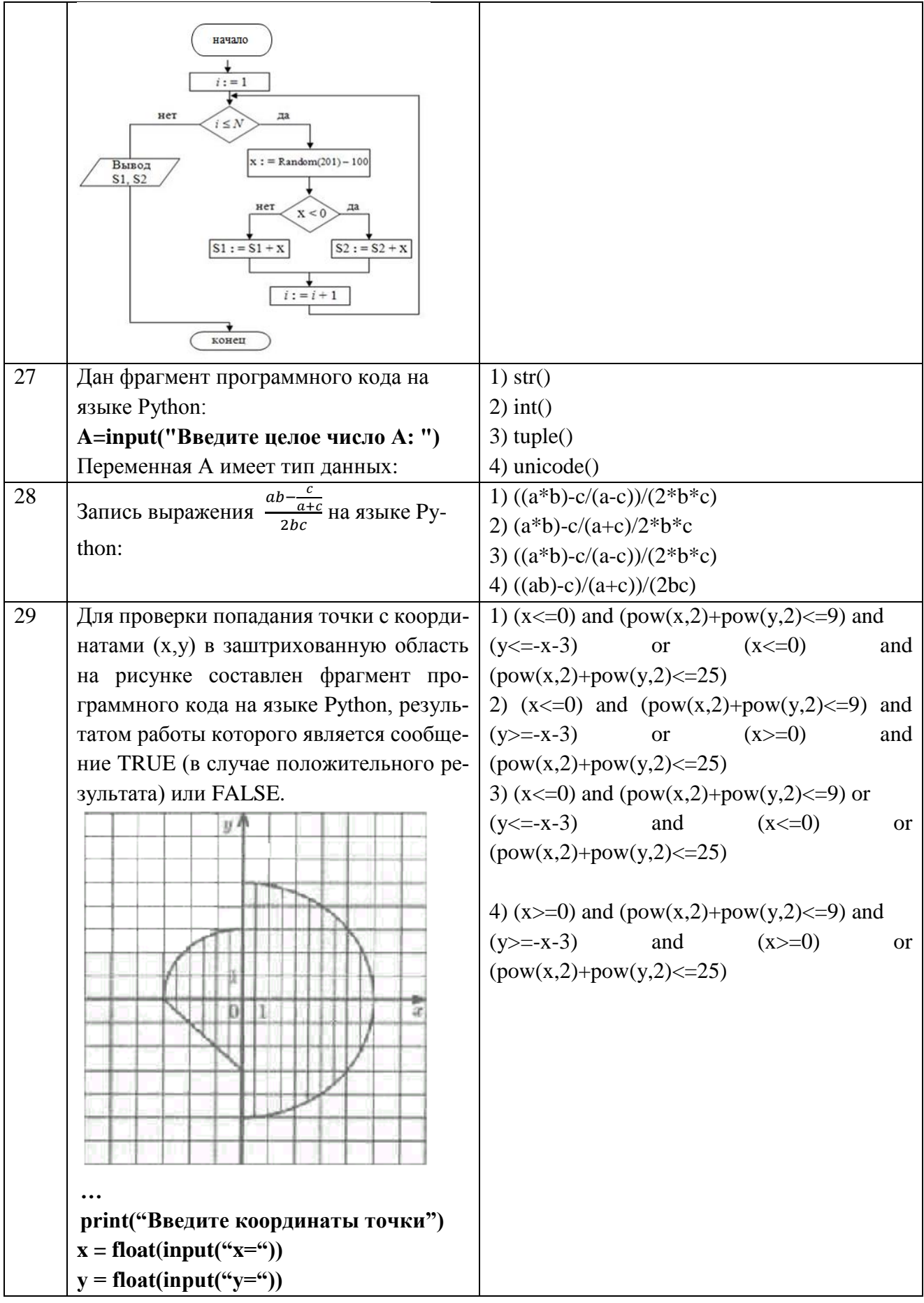

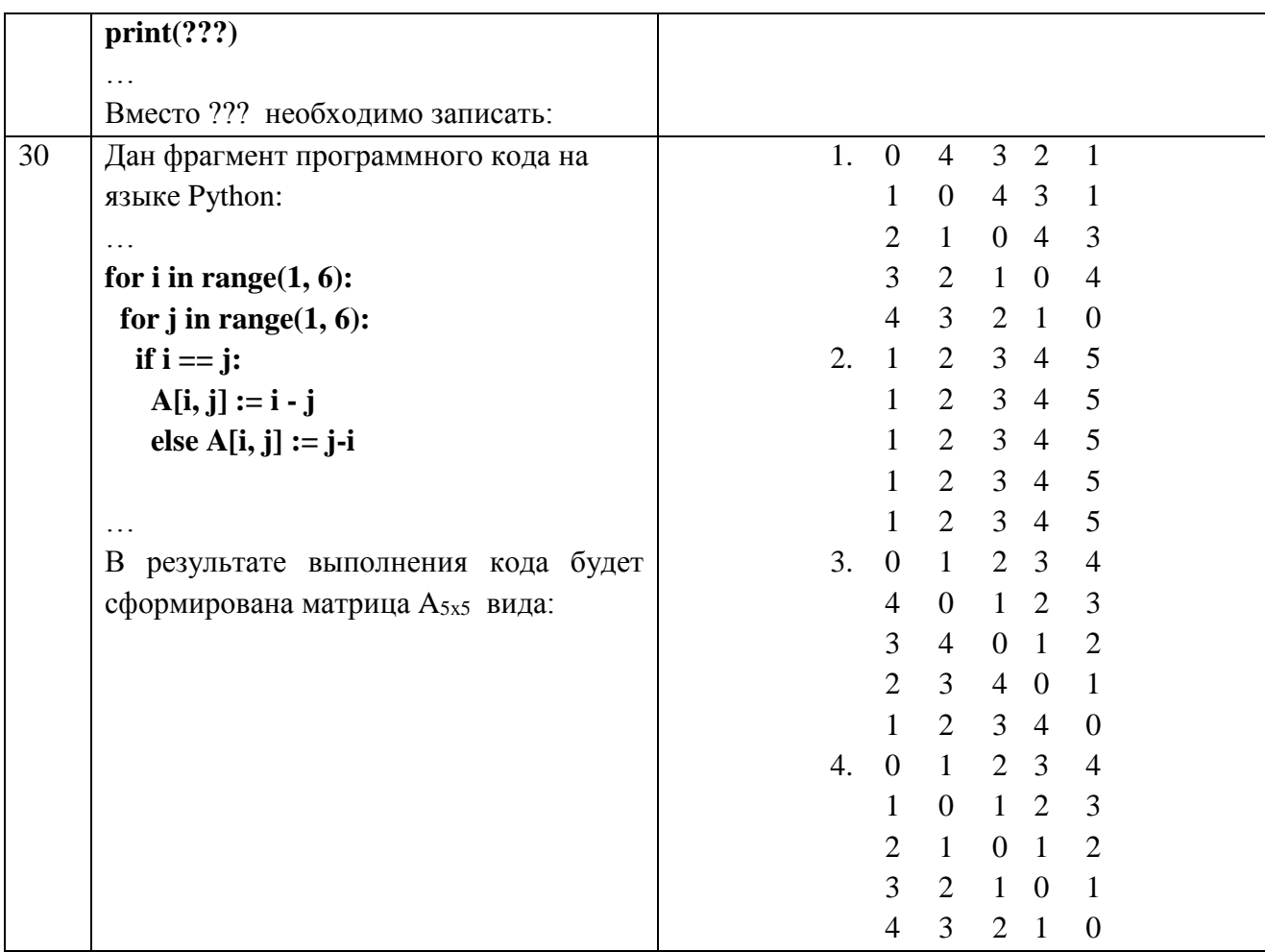

# Вариант № 3

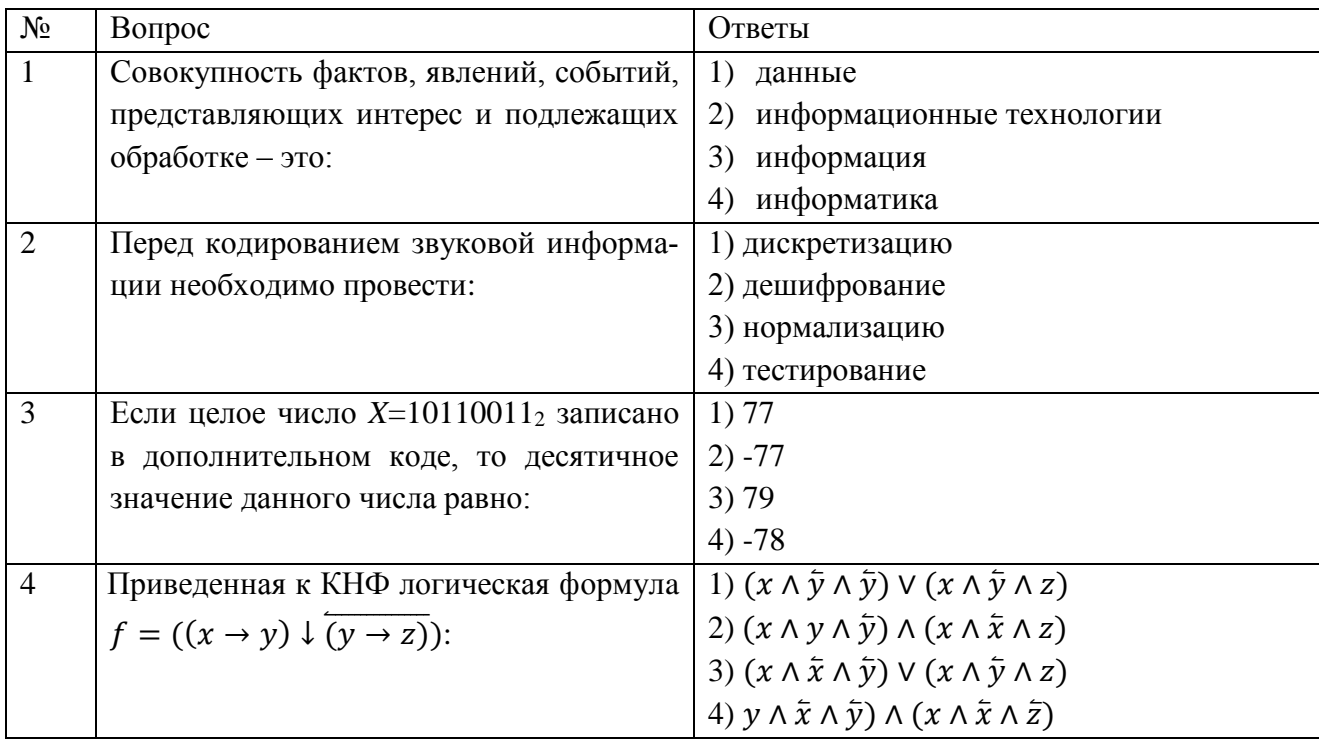

 $19$ 

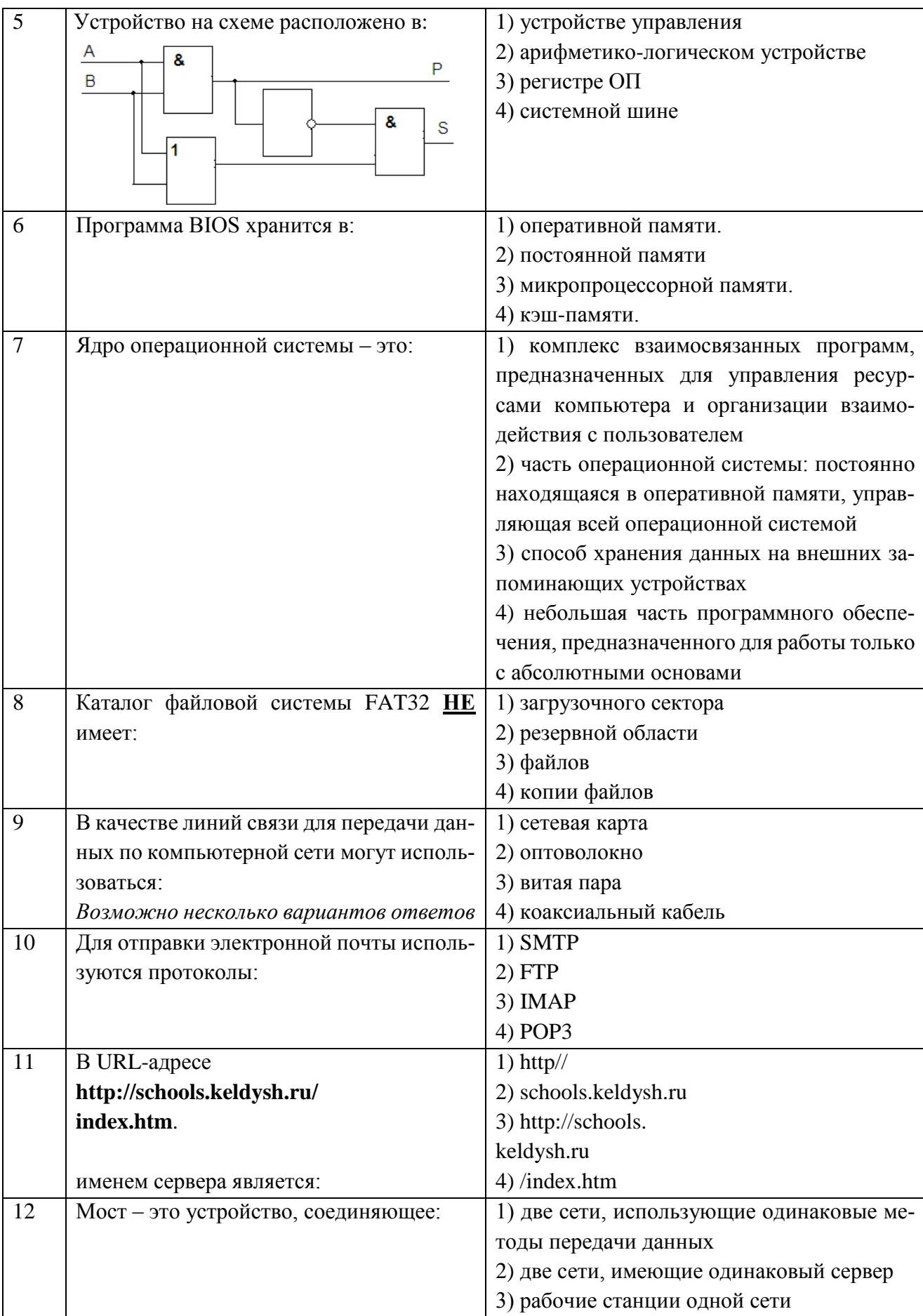

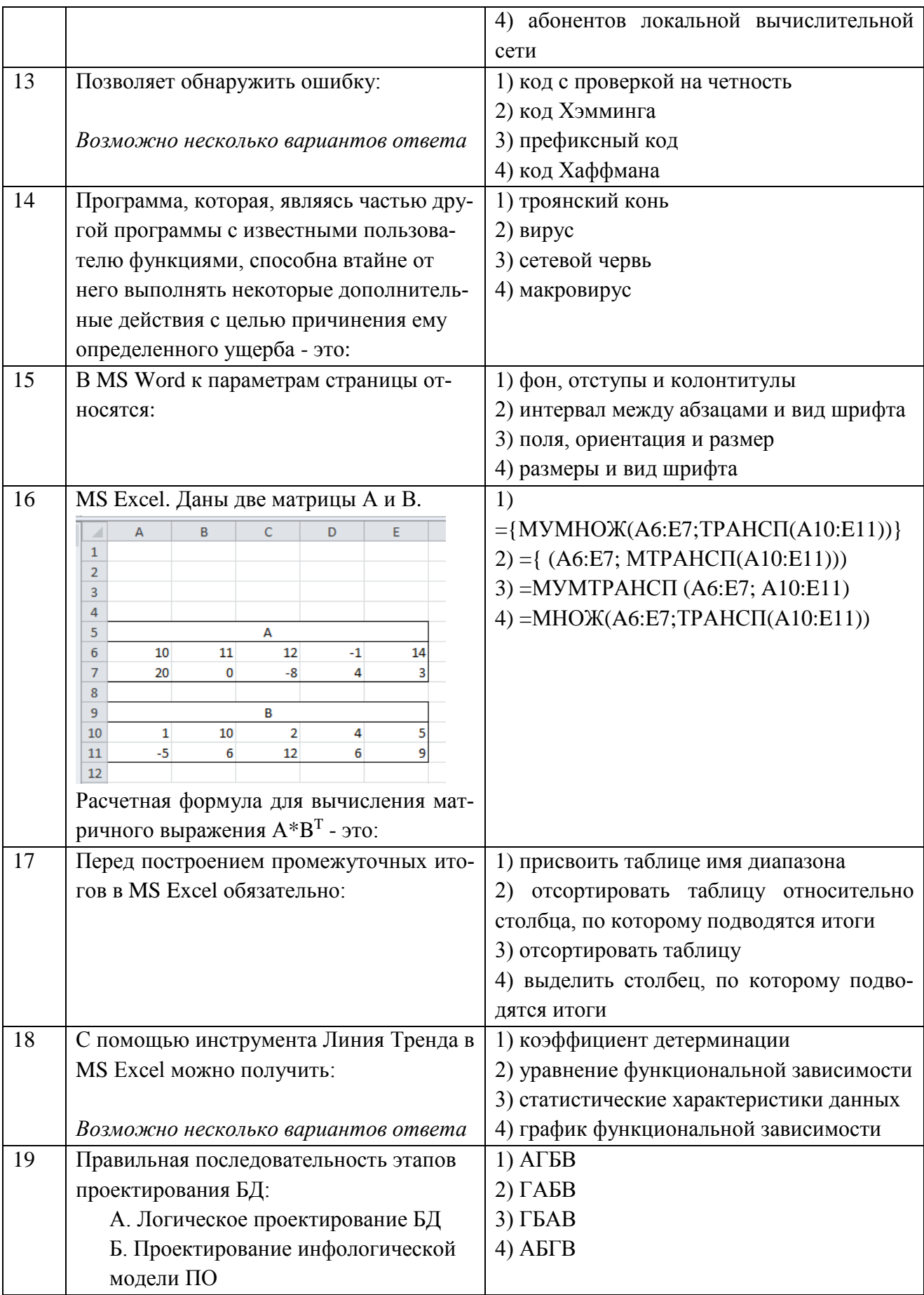

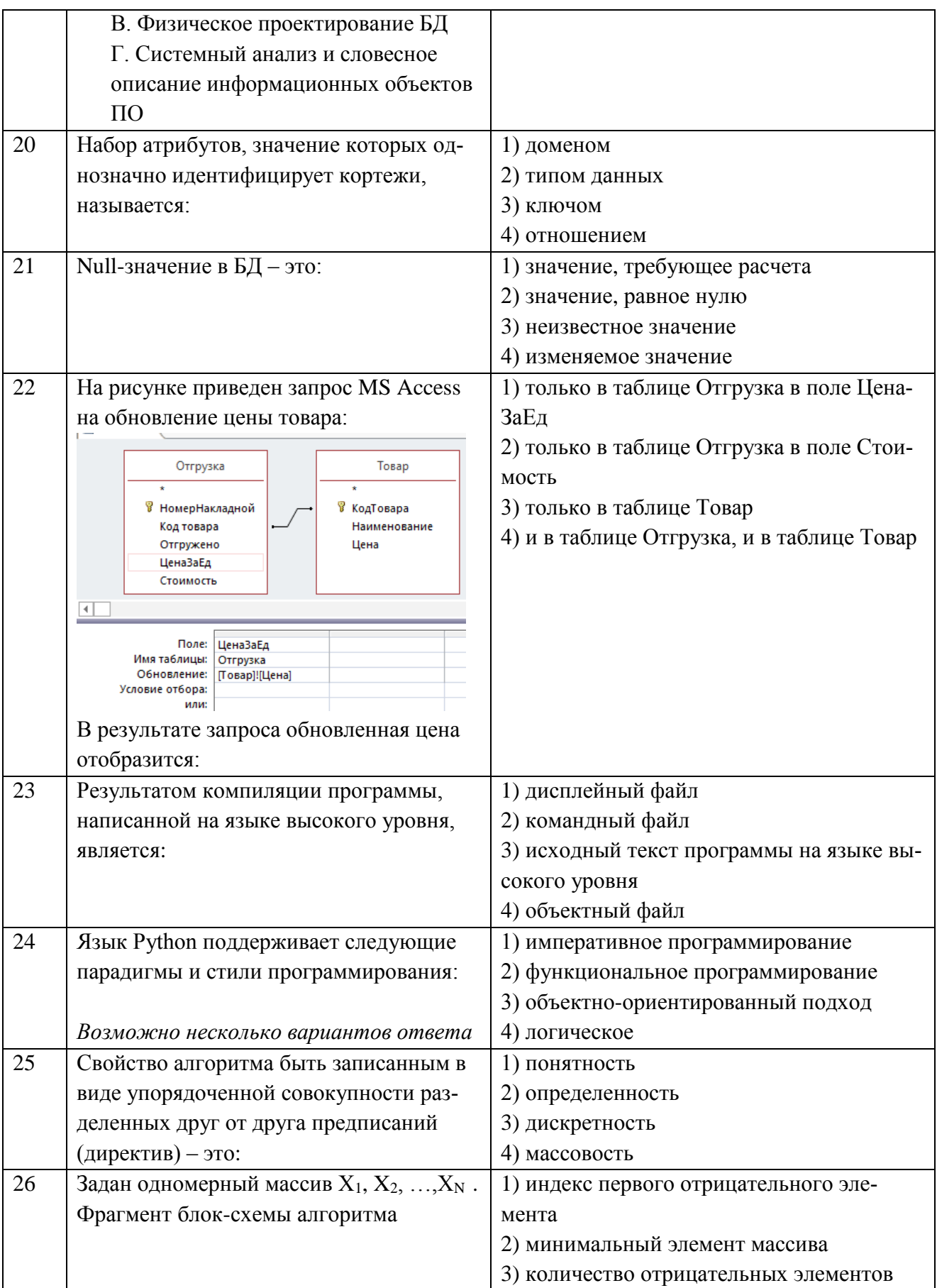

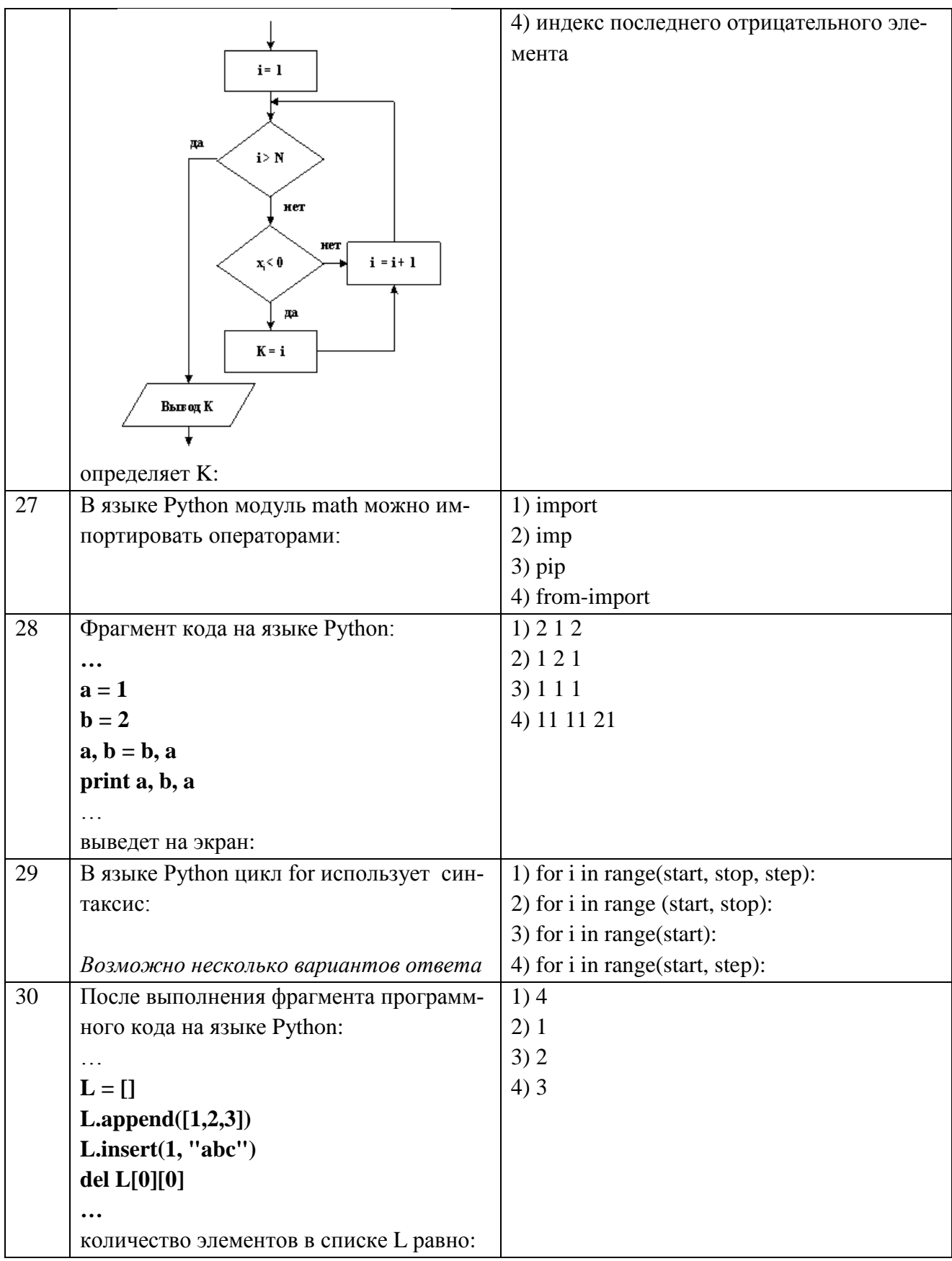

Приложение №2

# **ТИПОВЫЕ ЗАДАНИЯ И КОНТРОЛЬНЫЕ ВОПРОСЫ ПО ЛАБОРАТОРНЫМ ЗАНЯТИЯМ**

## **1 семестр**

#### **Лабораторная работа №1**

## **Работа с большими документами в текстовом редакторе MS Word**

**Цель работы** приобрести навыки по работы в MS Word: научиться оформлять списки, оформлять формулы, схемы и таблицы, а также автоматически создавать оглавление, нумерацию рисунков и список литературы.

## **Задания:**

1. Произвести форматирование текста, согласно указаниям в практической части.

2. Изучить вкладки диалогового окна Абзац: Табуляция, Буквица, Обрамление, Фон,

Отступы и интервалы, Выравнивание, Положение на странице, Структура и нумерация. С помощью инструмента Стиль создать стиль документа согласно требованиям.

3. Создайте одноуровневый и многоуровневый список.

4. Используйте разрыв страницы, для изменения ориентации последующего листа. Согласно образцу постройте на новом листе таблицу.

5. При помощи редактора формул создайте по образцу формулы.

6. Используя вкладку Фигуры, создайте рисунок, схему, чертеж, представленные в образцах.

Пронумеруйте рисунки с помощь автоматизированных средств.

7. Создайте список литературы и оглавление.

## **Контрольные вопросы**

- 1. Состав и назначение офисных пакетов. Пакет MS Office.
- 2. Из каких структурных элементов состоит интерфейс MS Word?
- 3. Как настроить поля документа, размер и ориентацию бумаги?
- 4. Что входит в форматирование символа? Что входит в форматирование абзаца?
- 5. Расскажите основные способы форматирования абзаца.
- 6. Расскажите о способах создания таблицы. Как можно изменить структуру таблицы?
- 7. Как и для чего используется разрыв?
- 8. Как создать формулу в тестовом редакторе MS Word?
- 9. Для чего в работе использовалась панель инструментов Фигуры?
- 10. Как автоматически создать нумерованные подрисуночные подписи?
- 11. Как средствами MS Word оформить список литературы и оглавление?

## **Лабораторная работа №2**

## **Табличный процессор MS Excel. Форматирование таблиц**

**Цель работы:** приобрести навык оформления и расчета таблиц данных.

**Задание 1.** Оформить таблицу согласно образцу. Рассчитать пустые поля, используя в формулах различный тип адресации.

**Задание 2.** Создать пользовательский формат для ячеек и осуществить цветовую заливку таблицы согласно заданному критерию. С помощью функции ПРОСМОТР провести поиск данных по требуемым категориям.

#### **Контрольные вопросы**

- 1. Данные каких типов могут быть записаны в ячейку?
- 2. Как можно изменить содержимое ячейки с помощью инструмента Формат?
- 3. Что называется адресом ячейки? Из чего он состоит?
- 4. Как в ячейку записать формулу?
- 5. Каков приоритет операций в формулах MS Excel?

6. В каких случаях необходимо использовать абсолютный адрес? В каких смешанный? Приведите примеры.

- 7. Как меняются адреса ячеек при копировании?
- 8. Какие средства MS Excel позволяют форматировать таблицы?
- 9. В каких случаях применяют условное форматирование?
- 10. Охарактеризуйте параметры функции ПРОСМОТР.

# **Лабораторная работа №3**

## **Инструменты табличного процессор MS Excel для анализа таблиц**

**Цель работы:** приобрести навык анализа табличных данных с помощью фильтрации, а также научиться строить консолидированные и сводные таблицы.

**Задание 1.** Отсортировать данные в таблице. Проанализировать данные с помощью Автофильтра и Расширенного фильтра.

**Задание 2.** С помощью инструмента Консолидация выбрать данные, согласно требуемому критерию. Создать сводную таблицу.

#### **Контрольные вопросы**

- 1. Что такое Фильтр?
- 2. Чем отличаются Автофильтр и Расширенный фильтр?
- 3. В чем разница между Сортировкой и Фильтром?
- 4. Приведите пример работы расширенного фильтра.
- 5. Какая команда консолидирует рабочие листы?
- 6. Что произойдет, если установить флажок Подписи верхней строки в окне Консолидация?
- 7. Как создать сводную таблицу?
- 8. Как выбираются условия для создания сводной таблицы?
- 9. Как произвести фильтрацию данных в сводной таблице?
- 10. В каком поле сводной таблицы можно произвести вычисления?
- 11. Как создать сводную таблицу, чтобы итоги подводились только по столбцам?

12. Как обновить данные в сводной таблице, если в исходном списке добавили новые записи в середину диапазона?

#### **Лабораторная работа №4**

#### **Визуализация данных в MS Excel**

**Цель работы:** приобрести навык конструирования расчетных формул с участием функций MS Excel, а также визуализации результатов проведенных расчетов средствами Мастера Диаграмм.

**Задание 1.** С помощью функций категории «Логические рассчитать значения ячеек, удовлетворяющих заданному критерию. По результату работы функций построить круговую диаграмму и гистограмму.

**Задание 2.** Используя функции категории «Математические» построить:

- график нескольких функций в декартовых координатах;
- график функции в полярных координатах;
- функции, заданных параметрически;
- функции, заданной неявно;
- функции нескольких переменных.

#### **Контрольные вопросы**

1. Как построить диаграмму в MS Excel?

2. Какие есть типы Диаграмм? Приведите примеры задач для построения круговой диаграммы, гистограммы и линейного графика.

- 3. Как выполняется изменение типа диаграммы?
- 4. Как построить несколько графиков на одной диаграмме?
- 5. Как добавить новые ряды данных на уже созданную Диаграмму?
- 6. Как построить график с двумя осями?
- 7. Опишите алгоритм построения поверхности? Как использовать Мастер подстановки?
- 8. На примере =ЕСЛИ(A1=0;«Нуль»; ЕСЛИ(A1<0;«Меньше нуля»; «Больше нуля»)) объясните работу функции ЕСЛИ.
- 9. Когда диаграмму удобнее помещать на отдельном листе?
- 10. Опишите этапы построения графика функции, заданной параметрически.
- 11. Опишите этапы построения графика в полярных координатах в декартовой плоскости.

# **Лабораторная работа №5**

# **Массивы и ссылки в MS Excel**

**Цель работы:** научиться работать с массивами и научиться организовывать циклические вычисления в Excel.

**Задание 1.** Вычислить сумму ряда  $\sum_{i=1}^{\infty} \frac{x^{i-1}}{i!}$ 1 1  $\sum_{i=1}$  *i*! *i i*  $\frac{x}{x}$  с точностью e = 0,001 и при x = 2

**Задание 2.** Решите систему линейных алгебраических уравнений (СЛАУ)

$$
\begin{cases}\n2x_1 - 3x_3 - 2x_4 = -16 \\
2x_1 - x_2 + 13x_3 - 4x_4 = 213 \\
3x_1 + x_2 + 2x_3 + x_4 = 72 \\
x_1 - 13x_2 - 5x_4 = -159\n\end{cases}
$$

тремя различными способами:

- методом Крамера;
- матричным способом;
- методом Гаусса;

## **Контрольные вопросы**

- 1. Что представляет с собой массив?
- 2. Опишите алгоритм расчета с помощью массива.
- 3. Что вычисляют функции МОПРЕД и МОБР?
- 4. Опишите алгоритм решения алгебраических уравнений в MS Excel.
- 5. Как использовать инструмент Подбор параметров для решения алгебраического уравнения?
- 6. Какая функция выполняет умножение массивов?
- 7. Как решить СЛАУ с помощью обратной матрицы?
- 8. Какая функция позволяет найти матрицу обратную к данный и подсчитать определитель?
- 9. Опишите алгоритм решения СЛАУ методом Крамера.

# **Лабораторная работа №6**

# **Анализ данных в MS Excel**

**Цель работы**: с помощью средств MS Excel научиться анализировать экспериментальные данные и делать по ним прогноз.

**Задание 1.** По выборке экспериментальных данных рассчитать их основные статистические характеристики. Построить гистограмму и полигон частот.

**Задание 2.** Дана функция, заданная таблично. С помощью функций категории «Статистические» и надстройки Линия Тренда построить не менее 3-х функциональных приближений. По наилучшему приближению сделать прогноз.

# **Контрольные вопросы**

1. Зачем необходимо обрабатывать экспериментальные данные?

2. Как с помощью статистических функций вычислить абсолютную и относительную погрешность наблюдаемой величины?

3. Опишите алгоритм построения полигона частот.

4. Объясните, в чем суть приближения данных функциональной зависимостью. В каких случаях необходимо использовать приближение данных?

5. Какую функциональную зависимость позволяют построить функции ЛИНЕЙН, ТЕНДЕНЦИЯ и РОСТ?

- 6. Какие параметры входят в функцию ЛИНЕЙН? Что они означают?
- 7. Какие типы приближений позволяет построить инструмент Линия Тренда?
- 8. Как вывести вид функциональной зависимости на диаграмму?
- 9. На основе каких данных выбирается наилучшее приближение? Как их получить?

# **Лабораторная работа №7**

# **Поиск информации в сети Интернет**

## **и представление ее средствами MS PowerPoint**

**Цель работы:** научиться пользоваться инструментами расширенного поиска информации поисковой системе Google и по отобранным материалам готовить презентацию доклада в MS PowerPoint.

**Задание 1.** Осуществите поиск информации по выданной теме с помощью поисковой системы Google, при этом требуется:

- создать не менее 4 запросов на расширение и сужение поиска, а также с включением и исключением отдельных слов.

- создать не менее 4 запросы с операторами filetype, info, site, link, allintitle, untitle, allinurl, inurl, related, define, при этом запросы должны содержать как отдельные операторы, так и их сочетание - два-три оператора в одном запросе.

- создать 3 комбинированных запросов, содержащие как логические функции, так и операторы; создайте 4-ый запрос, добавив к одному из созданных возможность поиска по синонимам.

**Задание 2.** Создайте на основе найденной информации презентацию средствами MS Power Point в соответствии со следующими этапами:

1. На основе найденной информации создайте план будущей презентации. В соответствии с планом структурируйте информацию в MS Word.

2. Откройте файл, подготовленный в MS Word в MS Power Point. Создайте презентацию, при этом:

2.1. Оформите каждый слайд в соответствии с его содержанием и целью презентации.

2.2. Выберите режимы смены (перехода) слайдов на экране, задав:

эффекты анимации как самих слайдов, так и их объектов;

3. Проверьте презентацию на наличие:

3.1. титульного слайда с названием темы

3.2. итогового слайда с переходами на соответствующие слайды с помощью гиперссылок.

3.3. слайда-глоссария с пояснениями терминов, относящихся к выбранной теме и используемых в презентации

3.4. управляющих кнопок или гиперссылок для перехода от термина к слайду-глоссарию

- 3.5. схем, таблиц или рисунков, относящихся к теме
- 3.6. анимационных эффектов и эффектов смены слайдов.

#### **Контрольные вопросы**

- 1. Что такое поисковая машина? Назовите основные части поискового комплекса.
- 2. Какие виды поисковых систем существуют в зависимости от принципа работы?
- 3. Что такое каталоги? Как они работают? Приведите примеры.
- 4. Что называется интеллектуальной поисковой системой? Опишите алгоритм ее работы.
- 5. Сформулируйте основные правила построения запросов в поисковой машине Google.

6. Как логических функций используются в запросах к поисковой машине Google? Приведите примеры запросов.

- 7. Назовите основные принципы разработки электронной презентации.
- 8. Что такое конструктор слайдов?
- 9. Каким образом можно изменить очередность следования слайдов?
- 10. Какие основные приёмы создания анимации доступны в программе MS PowerPoint?

## **2 семестр**

#### **Лабораторная работа №1**

#### **Создание многотабличной базы данных «Учебный процесс» в СУБД MS Access. Мастер подстановки и конструктор форм.**

**Цель работы**: получить навыки создания многотабличной базы данных «Учебный процесс» в СУБД MS Access, а также научиться создавать Формы для обновления и изменения данных.

**Задание 1.** Создать таблицы СТУДЕНТ, ГРУППА, УСПЕВАЕМОСТЬ, ПРЕДМЕТ, ПРЕПОДАВАТЕЛИ, ИЗУЧЕНИЕ. Заполнить таблицы данными и установить между ними связи.

**Задание 2.** Создать формы различного дизайна для ввода информации в режиме Мастера форм, в режиме Конструктора. Выполнить следующие действия с формой: добавить запись, изменить данные, удалить записи. Добавить поля со списком, надписи, кнопки.

#### **Контрольные вопросы**

1. Что собой представляет реляционная модель базы данных? Назовите основные понятия реляционной модели данных.

- 2. Какие объекты есть в реляционной базе MS Access?
- 3. Как создать таблицу в MS Access?
- 4. Что называется записью таблицы? Что называется полем таблицы?
- 5. Как создать или изменить ключевое поле?
- 6. Можно ли создать составной ключ из несмежных полей?
- 7. Как связать таблицы? Какие типы связей доступны в MS Access?

8. Если поля связываемых таблиц имеют разные имена, но одинаковый тип данных, будут ли выполнены связи? Если поля связываемых таблиц имеют одинаковые имена, но разный тип данных, будут ли выполнены связи?

- 9. Какие способы заполнения таблиц вы знаете?
- 10. Для чего нужны формы?
- 11. Какие способы создания форм вы знаете?

#### **Лабораторная работа №2**

#### **Запросы к БД «Учебный процесс». Отчеты.**

**Цель работы**: научиться создавать запросы к базе данных научиться создавать с помощью конструктора одно- и многотабличные запросы на выборку записей с заданным набором полей и удовлетворяющие заданным условиям.

**Задание 1.** Создать QBE-запросы (Query By Example) в различных режимах: простой запрос; многотабличный запрос; запрос с параметром; запрос с групповыми операциями; итоговый запрос; перекрестный запрос; с выполнение вычислений.

**Задание 2.** Создать отчет простой; подчиненный.

## **Контрольные вопросы**

1. Для чего предназначены запросы?

- 2. Какие виды запросов существуют?
- 3. С помощью чего можно создавать запросы?
- 4. Какие операции используются при создании запроса с условием?
- 5. Для чего нужен Запрос с параметром?
- 6. Как в запросах создать вычисляемые поля?
- 7. Можно ли создавать запросы на основе нескольких таблиц?
- 8. Что такое перекрестный запрос?
- 9. Для чего нужен отчет? Какими способами создаются отчеты?

10. Как в отчетах можно посчитать итоговые значения? Какие итоговые значения можно посчитать в отчетах?

# **Лабораторная работа № 3**

# **Проектирование БД предметной области.**

# **Реализация ER-модели в СУБД MS Access**

**Цель работы** состоит в получении навыков разработки инфологической модели для предметной области и ее реализации в виде физической БД средствами СУБД MS Access.

**Задание 1.** Создание ER-модели предметной области:

- изучить предметную область проектируемой БД, определить данные, которые необходимо хранить в БД;
- разработать модель «Сущность-связь» ER-модель проектируемой БД (для этого необходимо выявить необходимый набор сущностей-таблиц, определить требуемый набор атрибутов для каждой сущности, определить ключи и связи между сущностями, формализовать связи);
- нормализовать сущностей (до 3НФ);
- создать ER-модель в MS Visio.
- Примечание. Модель БД должна содержать не менее 3 сущностей.

*Пример предметной области: Абитуриенты.*

**Задание 2.** Реализовать ER-модель предметной области в СУБД MS Access — создать базу данных предметной области.

# **Контрольные вопросы:**

- 1. Назовите основные этапы проектирования БД.
- 2. Что представляет собой инфологическая модель данных?
- 3. Что представляет собой даталогическая модель данных?
- 4. Дайте определение понятия «Сущность», «Экземпляр сущности», «Атрибуты сущности».
- 5. Что представляет собой нормализация сущностей? Приведите примеры 1НФ, 2НФ, 3НФ.
- 6. Дайте определение понятию «Связь». Перечислите виды связи.
- 7. Приведите примеры связи «Один-к-одному».
- 8. Приведите примеры связи «Один-ко-многим».
- 9. Приведите примеры связи «Многие-ко-многим».
- 10. Как в CУБД Access реализуется связь «Многие-ко-многим». Приведите пример.

# **Лабораторная работа №4**

## **Введение в язык Python.**

**Программирование линейных алгоритмических конструкций.**

**Цель работы:** познакомиться со средой разработки Python, изучить основные типы числовых данных, команды ввода и вывода, библиотекой math.

**Задание 1.** Напишите программу, которая бы вычисляла z(x,t) при заданных значениях переменных x и t. Ввод переменных x и t осуществляется с клавиатуры. Вывести значение  $z(x,t)$  с 2-мя знаками после запятой.

$$
z(x,t) = \frac{9\pi t + 10\cos x}{\sqrt{t} - |\sin t|}e^x
$$

**Задание 2**. Составим программу, в результате выполнения которой будет выведено значение TRUE, если точка с заданными координатами (x,y) лежит внутри заштрихованной области и FALSE в противном случае.

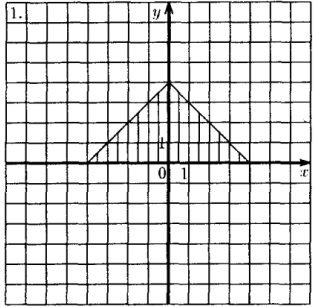

#### **Контрольные вопросы**

1. Какие парадигмы программирования поддерживает язык Python? Какая методология программирования использовалась в работе?

- 2. Какие режимы разработки поддерживает Python? Что такое IDLE?
- 3. Каковы особенности программирования на языке Python?
- 4. Какие вычислительные операции применимы к целочисленным типам данных? К вещественным?
- 5. Каковы особенности ввода/вывода данных в Python?
- 6. Назначение модуля math? Как происходит его импорт?
- 7. Перечислите основные функции math.
- 8. Как форматируются целых числа и числа с плавающей точкой? Опишите, как задать форматирования с помощью символов {} и функции format.

9. Как и для чего используются булевы операторы and, or, not?

10. Какой приоритет имеют булевы операторы по сравнению с операторами сравнения?

## **Лабораторная работа №5**

#### **Программирование на языке Python нелинейных алгоритмических конструкций: условный оператор и оператор цикла**

**Цель работы:** изучить нелинейных конструкций – оператор условия и оператор цикла; изучить конструкции if, if-else и if-elif-else, а также while и for и выявить различия их применения. **Задание 1.** Написать программу, которая выводит на экран таблицу значений кусочно-непрерывной функции:

$$
y(x) = \begin{cases} \frac{1+x}{1+x^2}, & x < 0\\ \sqrt{1 + \frac{x}{1+x}}, & x \in (0,1)\\ 2|\sin 3x|, x \ge 1 \end{cases}
$$

**Задание 2**. Вычислить и вывести на экран в виде таблицы значения функции косинуса, аппроксимированного (приближенного) степенным рядом:

$$
\cos x \approx \sum_{n=0}^{\infty} (-1)^n \frac{x^{2n}}{(2n)!} = 1 - \frac{x^2}{2!} + \frac{x^4}{4!} - \frac{x^6}{6!} + \cdots, |x| < \infty
$$

на интервале от Хнач до Хкон с шагом dx с точностью  $\varepsilon$ =10<sup>-5</sup>.

Таблица должна иметь «шапку». Каждая строка таблицы должна содержать значение аргумента, значение функции и количество просуммированных членов ряда.

#### Контрольные вопросы

- Какие нелинейные алгоритмы вы знаете?  $1<sup>1</sup>$
- 2. Опишите алгоритм альтернативы и цикла.
- 3. Какова структура оператора if?
- 4. В чём разница между elif и else?
- 5. Для чего используются циклы?
- 6. Опишите особенности применения цикла while.
- 7. Для чего используется оператор break? Приведите примеры.
- 8. Для чего используется оператор continue? Приведите примеры.
- 9. В чём особенности синтаксиса цикла for?
- 10. Как генерируются числовых последовательностей с помощью функции range()?

#### Лабораторная работа № 6

#### Программирование подпрограмм-функций

Цель работы изучить синтаксис функций и научиться применять их при составлении программ.

Задание 1. Напишите программу-функцию, которая бы выводила таблицу значений функции у(х). В ее параметрах задайте границы интервала Хнач до Хкон, шаг dx, вычислительную точность  $\varepsilon$ , а также сам вид функции  $y(x)$ .

**Задание 2.** Напишите программу-функцию, которая бы вычисляла  $\sqrt[n]{x}$  с точностью  $\varepsilon$ , по итерационной формуле:

$$
y_k = \frac{1}{n} \left( (n-1)y_{k-1} + \frac{x}{y_{k-1}^{n-1}} \right), i=2,3,..., y_1 = \frac{x+n-1}{2},
$$

где x и n - натуральные числа.

#### Контрольные вопросы

- 1. Что такое подпрограмма? В каких случаях используют подпрограммы?
- 2. Какие виды подпрограмм есть в языке Python?
- 3. Как в программе оформляются процедуры? Приведите пример.
- 4. Что называется глобальной переменной? Что называется локальной переменной?
- 5. Что представляет собой процедура с параметром?
- 6. К какому типу переменных относятся параметры процедуры?
- $7<sub>1</sub>$ В чем отличие функции от процедуры?
- 8. Объясните, как работает функция в вашей программе.

## Лабораторная работа №7

#### Программирование массивов

Цель работы: получение практических навыков по обработке массивов: поиск максимального и минимального элементов, нахождения суммы и произведения, удаление и замена элементов.

Задание 1. В одномерном массиве, состоящем из n вещественных элементов. Произведение элементов, расположенных между максимальным и минимальным элементами. Упорядочить положительные элементы массива по возрастанию, отрицательные — оставить без изменения. **Задание 2.** Дана целочисленная квадратная матрица A(N,N). Найти в каждой строке матрицы максимальный и минимальный элементы и поменять их с первым и последним элементами строки соответственно.

#### **Контрольные вопросы**

- 1. Как создать пустой список?
- 2. Как заполнить список с помощью метода append?
- 3. Для чего используют функцию uniform?
- 4. Как создать список с помощью модуля random? Напишите команду, которая сгенерирует 10 чисел в диапазоне (0,1).
- 5. Какими способами можно создать двумерный массив? Опишите эти способы.
- 6. Опишите алгоритм нахождения суммы элементов одномерного массива.

7. Опишите алгоритм нахождения произведения элементов одномерного и двумерного массива.

- 8. Опишите алгоритм поиска максимального/минимального элемента в одномерном списке.
- 9. Опишите алгоритм поиска максимального/минимального элемента в строках/столбцах двумерного массива.

10. Каков алгоритм сжатия массива по заданному принципу (нулевые элементы размещаются в конце массива при сохранении порядка ненулевых элементов)?

11. Опишите алгоритм сортировки одномерного и двумерного массива.

#### Приложения №3

#### **ТИПОВЫЕ ЗАДАНИЯ ПО КОНТРОЛЬНЫМ РАБОТАМ**

(для студентов заочной формы обучения)

#### **Контрольная работа №1**

#### **Тема 1. Системы счисления. Представление чисел в памяти ЭВМ. Арифметико-логический базис ЭВМ**

**Задание 1.** Даны два числа  $X_{(10)}=393$  и Y  $_{(10)}=26$ . Требуется перевести их из десятичной системы счисления в двоичную, восьмеричную и шестнадцатеричную системы счисления, а затем найти значение выражений:  $X_{(2)}$  - Y  $_{(2)}$ ,  $X_{(8)}$  + Y<sub>(8)</sub> и  $X_{(16)}$ \* Y  $_{(16)}$ .

**Задание 2.** Записать число  $Z_{(10)} = 292,24$  типа Double, используя представление с фиксированной и плавающей точкой. Выполнить проверку, сделать вывод о полученных результатах.

**Задание 3.** Произвести сложение и умножение десятичных чисел  $X_{(10)}$ =72 и  $Y_{(10)}$ =53 в модифицированном обратном и дополнительном кодах.

**Задание 4.** Постройте таблицу истинности логической функции  $\psi = \overline{A_3} \wedge \overline{A_2} \rightarrow$ ( $A_2 \wedge A_3$ ) V  $\overline{A_1}$ . Упростить и построить контактную схему

**Задание 5.** Запишите СДНФ/СКНФ логической функции  $\psi = \overline{P \rightarrow \bar{Q}} |(\overline{R \otimes P} \vee Q)$ .

#### **Тема 2. Решение математических задач в MS Excel**

**Задание 1**. По описанию предметной области создать таблицу. Провести требуемые вычисления и построить круговую диаграмму.

*Пример предметной области:*

Продукцией городского молочного завода являются молоко, кефир и сметана. На производства 1т молока, кефира и сметаны требуется соответственно 1010, 1020 и 9450 кг молока. Прибыль от реализации 1т молока, кефира и сметаны соответственно равны 300, 220 и 1360 тыс. руб. Было изготовлено молока 120 т, кефира 372 т, сметаны 156 т. Вычислите прибыль от реализации каждого вида изделий, общую прибыль, долю (в процентах) прибыльности каждого вида изделий от общей суммы, расход молока (сырья).

**Задание 2.** Разместить таблицы на 3-х разных листах. На 4-ом подсчитать итоговые данные по расходу электроэнергии. На 5-ом листе - консолидированные данные.

*Пример:*

Даны сведения по уплате потребителей за электроэнергию за 3 месяца последнего квартала текущего года.

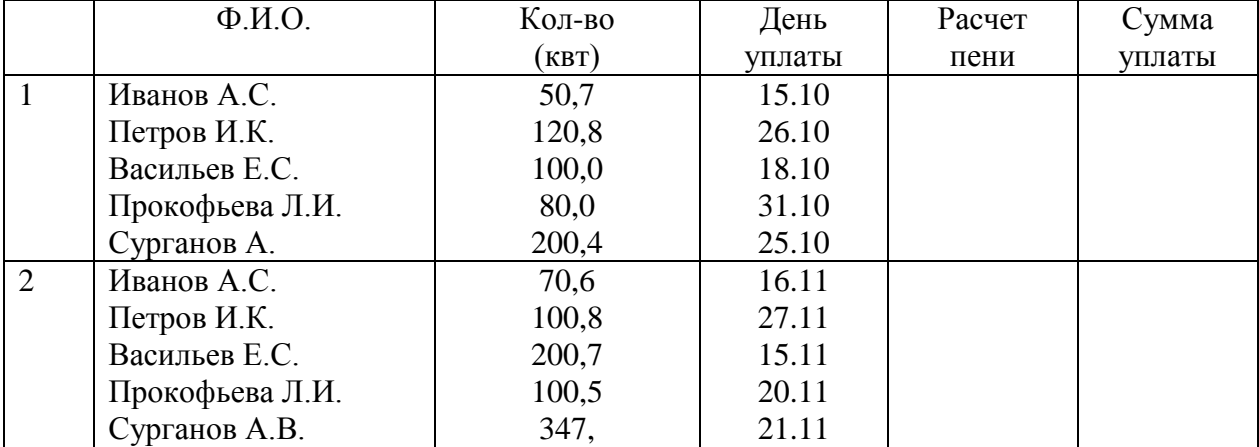

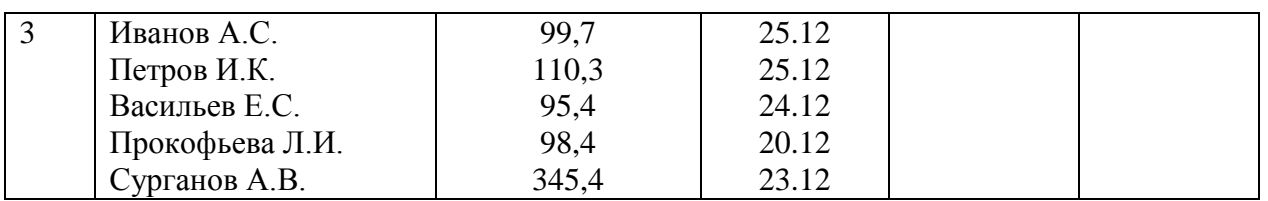

Подсчитать сумму выплаты за потребление электроэнергии за последний квартал 2020 г., если тарифная ставка составляет 4,83 рублей за 1 квт/час, с учетом начисленного пени (0,1%), за несвоевременную уплату (срок уплаты - до 25 числа каждого месяца). Расчет пени произвести с использованием логической функции ЕСЛИ.

Задание 3. Оформите таблицу значений функции  $y(x)$  и  $g(x)$ . Построить их график.

$$
y(x) = \frac{3x^2 - 1}{3x^2} + \ln(1 + x^2)
$$
  
  

$$
g(x) = \begin{cases} \frac{1 + x}{1 + x^2}, & x < 0 \\ \sqrt{1 + \frac{x}{1 + x}}, & x \in (0, 1) \\ 2|\sin 3x|, & x \ge 1 \end{cases}
$$

Задание 5. Решить систему линейных однородных уравнений (СЛАУ) методом обратной матрицы, методом Крамера, методом Гаусса.

 $\begin{cases}\n2x_1 - 3x_3 - 2x_4 = -16 \\
2x_1 - x_2 + 13x_3 - 4x_4 = 213 \\
3x_1 + x_2 + 2x_3 + x_4 = 72 \\
x_1 - 13x_2 - 5x_4 = -159\n\end{cases}$ 

#### Контрольная работа №2

#### Тема 1. Сжатие и помехоустойчивая передача данных. Шифрование данных.

Задание 1. Составьте код Шеннона-Фано и код Хаффмана.

Для полученных кодов посчитать:

 $\bf{A}$ 

1. Результирующий объём в битах;

2. Коэффициент сжатия относительно исходного сообщения с точностью 2 знака после точки отбрасыванием остальных знаков;

3. Среднюю длину кодового слова с точностью 2 знака после точки отбрасыванием остальных знаков.

Сделать вывод о полученных результатах.

Задание 2. Для каждой исходной последовательности классического кода Хэмминга (7;4) {rirziir3izi3i4} проверить, имеются ли ошибки. Написать исправленную последовательность. При отсутствии ошибок переписать исходную.

Задание 3. Используя шифр Цезаря и первый цикл алгоритма шифрования ГОСТ 28147-89 в режиме простой замены зашифруйте данные своего варианта.

Примечание: Для получения 64 бит исходного текста используйте 8 первых букв данных своего варианта. Для получения ключа (256 бит) используют текст, состоящий из 32 букв. Фразу придумайте сами (не такую, как в примере). Первый подключ содержит первые 4 буквы.

Задание 4. Сгенерируйте открытый и закрытый ключи в алгоритме шифрования RSA, выбрав простые числа р и д из первой сотни. Зашифруйте сообщение, состоящее из данных вашего варианта.

Задание 5. Используя хеш-образ данных своего варианта, вычислите электронную цифровую подпись по схеме RSA.

#### Тема 2. Управление данными. Анализ данных.

34

**Задание 1.** По описанию предметной области разработайте модель «Сущность-связь» - ER-модель: выявите необходимый набор сущностей-таблиц, определите требуемый набор атрибутов для каждой сущности, определите ключи и связи между сущностями, формализуйте связи. Создайте ER-модель в MS Visio.

Пример предметной области: Библиотека вуза.

Примечание. Модель должна содержать не менее 4 сущностей.

**Задание 2.** По ER-модели создайте базу данных (БД) в MS Access. Создайте необходимые таблицы и установите связи между ними. Заполните БД не менее 7 записями. С помощью запросов к БД отберите требуемую информацию. Создайте формы для ввода данных, отчеты и главную кнопочную форму.

**Задание 4.** Написать код программы на языке Python, которая при вводимых значениях х выводила значение выражения

$$
\ln\left|\left(y-\sqrt{|x|}\right)\left(x-\frac{y}{x+\frac{x^2}{4}}\right)\right|
$$

Примечание. Вывод значения выражения должен быть форматирован.

**Задание 5.** Написать код программы на языке Python, которая определяла бы принадлежит точка с координатами (х;у) заданной области или нет.

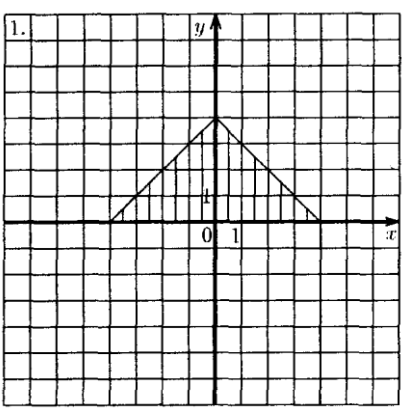

Приложения №4

# **ТИПОВЫЕ ЭКЗАМЕНАЦИОННЫЕ ВОПРОСЫ И ЗАДАНИЯ**

*Экзаменационные вопросы*

- 1. Информация в материальном мире. Свойства информации.
- 2. Информация и данные. Измерение количества информации. Мера количества информации по Хартли. Мера количества информации по Шеннону.
- 3. Понятие системы счисления. Позиционные и непозиционные системы счисления. Алгоритм перевод чисел из одной системы счисления в другую.
- 4. Представление целых чисел в памяти компьютера. Дополнительный код числа.
- 5. Представление действительных чисел в памяти компьютера. Фиксированный формат и формат с плавающей точкой.
- 6. Арифметические действия в ограниченной сетке компьютера.
- 7. Логические элементы. Таблица истинности основных логических элементов и их обозначение на функциональной схеме.
- 8. Логические функции. СДНФ и СКНФ.
- 9. Логические устройства. Полусумматор и сумматор, шифратор и дешифратор, триггер: функциональная схема и таблица истинности.
- 10. Этапы развития ЭВМ. Принципы фон Неймана. Понятие архитектуры ЭВМ. Уровни архитектуры.
- 11. Принстонская и гарвардская архитектура: преимущества и недостатки.
- 12. Аппаратные средства современных ЭВМ.
- 13. Процессор: функции, характеристики, устройство.
- 14. Архитектура CISC и RISC.
- 15. Этапы выполнения команд процессором. Параллелизм команд. Конвейерная обработка команд. Параллелизм на уровне процессов.
- 16. Память ЭВМ. Виды памяти ЭВМ. Устройство статической и динамической памяти. Устройство кэш-памяти. Иерархия видов памяти.
- 17. Операционные системы. Компоненты операционных систем. Архитектура операционных систем: монолитная, многоуровневая, микроядерная.
- 18. Операционные системы. Понятие процесса и потока. Управление процессами и потоками. Механизмы прерываний.
- 19. Операционные системы. Управление памятью. Понятие виртуальной памяти. Алгоритмы управления памятью. Страничное и сегментное распределение.
- 20. Операционные системы. Управление вводом-выводом. Многослойная модель подсистемы ввода-вывода. Менеджеры ввода-вывода. Драйверы устройств.
- 21. Файловой системы. Физическая организация файловой системы. Технология RAID.
- 22. Файловые системы FAT, NTFS, Ext 2/3.
- 23. Особенности операционных систем семейства Windows. Общая структура Windows Основные механизмы в Windows. Реализация файловой системы.
- 24. Прикладное программное обеспечение. Пакет MS Office.
- 25. Текстовый редактор MS Word. Форматирование: символьное, абзацное. Параметры страницы.
- 26. Автоматизация работы с большим документом. Стили, Автонумерация рисунков, Оглавление, Список литературы.
- 27. MS Excel для инженерных расчетов: адресация, функции, массивы.
- 28. Сводные таблицы в MS Excel. Фильтрация и консолидация данных.
- 29. Введение в теорию баз данных. Компоненты систем баз данных.
- 30. Архитектура многопользовательских баз данных.
- 31. Модели данных. Иерархическая, сетевая модель. Основные понятия.
- 32. Реляционная модель данных. Основные понятия. Объекты СУБД MS Access.
- 33. Реляционная модель данных. Ограничение целостности.
- 34. Проектирование реляционных баз данных. Нормализация отношений.
- 35. Системы программирования. Компиляторы, трансляторы и интерпретаторы.
- 36. Парадигмы программирования и язык Python. Типизация.
- 37. Введение в Python. Типы данных. Оператор ввода/ вывода. Форматированный вывод.
- 38. Программирование основных алгоритмических конструкций. Линейный оператор. Оператор ветвления (альтернативы). Оператор цикла.
- 39. Программирование типовых вычислительных задач: поиск максимального/минимального элемента, нахождение суммы/произведения, замена/удаление элемента.
- 40. Программирование одномерных и двумерных массивов.
- 41. Основные понятия компьютерных сетей. Одноранговые сети. Архитектура клиент-сервер. Сетевая топология.
- 42. Компоненты локальных сетей. Компоненты беспроводной компьютерной сети.
- 43. Алгоритмы сжатие данных. Алгоритм Шеннона-Фано. Алгоритм Хаффмана.
- 44. Помехоустойчивое кодирование Хэмминга.
- 45. Многоуровневая модель OSI. Характеристика уровней OSI-модели.
- 46. Передача данных в модели OSI. Инкапсуляция и декапсуляция.
- 47. Модель TCP/IP. Характеристика уровней TCP/IP -модели.
- 48. Сеть Интернет. Адресация в интернете. Доменные имена.
- 49. Шифрование данных. Шифр Цезаря. Шифрование RSA.
- 50. Безопасность в компьютерных сетях. Классификация угроз.
- 51. Цифровые сертификаты. Блокчейн-технологии.

#### *Экзаменационные задания*

**Задание 1***.* Построить график функции, заданной уравнением в полярных координатах  $\rho = 2\cos\varphi + \sin 2\varphi$ .

| Эйдинне 2. Дина таблица экспертиснтальных данных |      |      |      |          |      |                             |      |               |                                     |      |                               |
|--------------------------------------------------|------|------|------|----------|------|-----------------------------|------|---------------|-------------------------------------|------|-------------------------------|
| $\sim$<br>$\lambda_1$                            |      | V.IZ | 0.23 | 0.28     | 0.33 | 0.48                        | U.SO | 0.62          | $\overline{ }$<br>$\sqrt{4}$<br>U., | 0.82 | $\Omega_{\mathcal{A}}$<br>v., |
| $\mathbf{v}$ .                                   | 2.86 | 4.ZI | 2.96 | ، پے ، پ | 3.58 | $\sim$<br>$\cup$ . $\prime$ | 3.93 | 3.0.          | 3.90                                | 0.04 | 4.09                          |
|                                                  |      |      |      |          |      | $- - - - -$                 |      | $\sim$ $\sim$ |                                     |      |                               |

**Задание 2***.* Дана таблица экспериментальных данных

1. отобразить данные графически в виде точек  $Y(X)$  на координатной плоскости;

2. по виду распределения точек подобрать вид приближения;

- 4. выполните аппроксимацию несколькими приближениями;
- 5. определить лучшее приближение.

**Задание 3.** Создать базу данных «Расписание», в которой задать поля: «Дисциплина», «Преподаватель», «Кабинет», «Количество часов», «Группа», «Количество студентов», Экзамен» (да/нет – логическое). База данных должна состоять из 2-3 связанных между собой таблиц. Определить первичный ключ каждой таблицы, типы полей. Заполнить базу данных десятью записями. Создать форму для заполнения таблиц.

**Задание 4.** С помощью программы вычислите сумму ряда с точностью E=10-4 :

$$
\sum_{n=1}^{k} \frac{5^n x^{n-1}}{(2+n)!}
$$

**Задание 5.** Дана целочисленная матрицу А (nхn). Если среди элементов матрицы А есть нулевые, то заменить их значения на —1, в противном случае заменить на столбец с наибольшей суммой своих элементов.